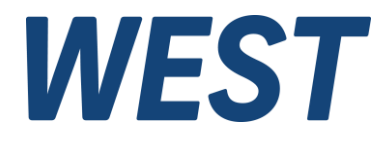

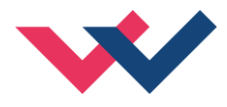

# **Technische Dokumentation**

**PQP-171-P**

Universelles Pumpenregelmodul

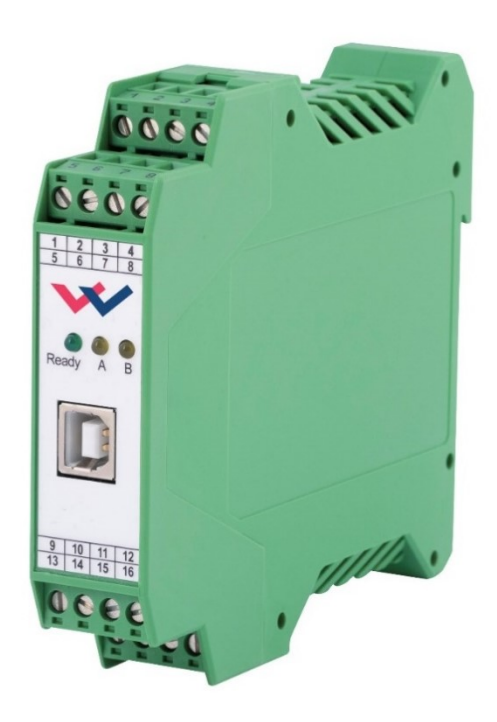

Electronics Hydraulicsmeets<br>meetsHydraulics<br>Electronics

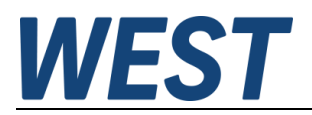

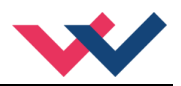

#### **INHALT**

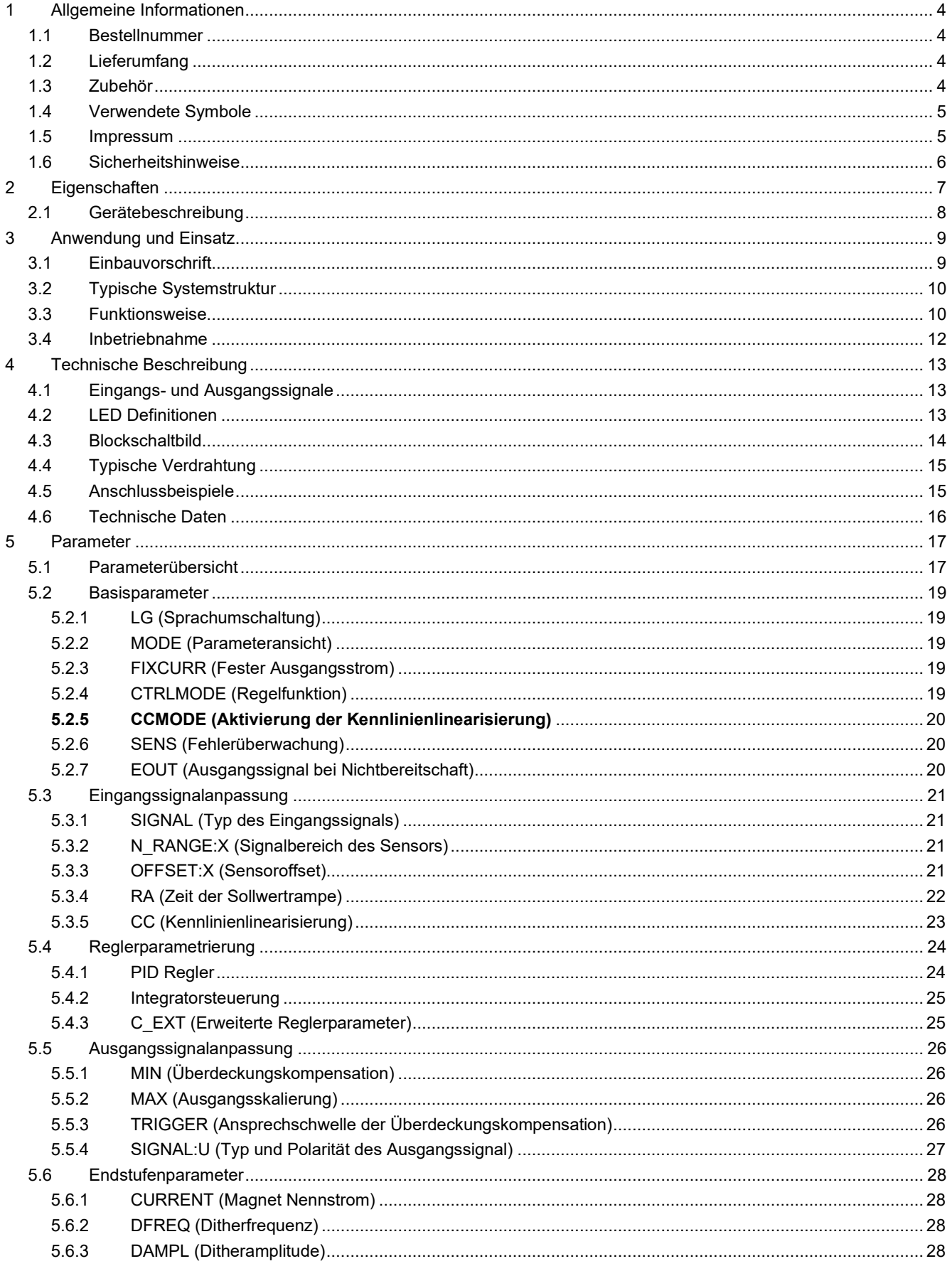

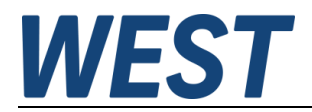

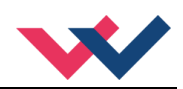

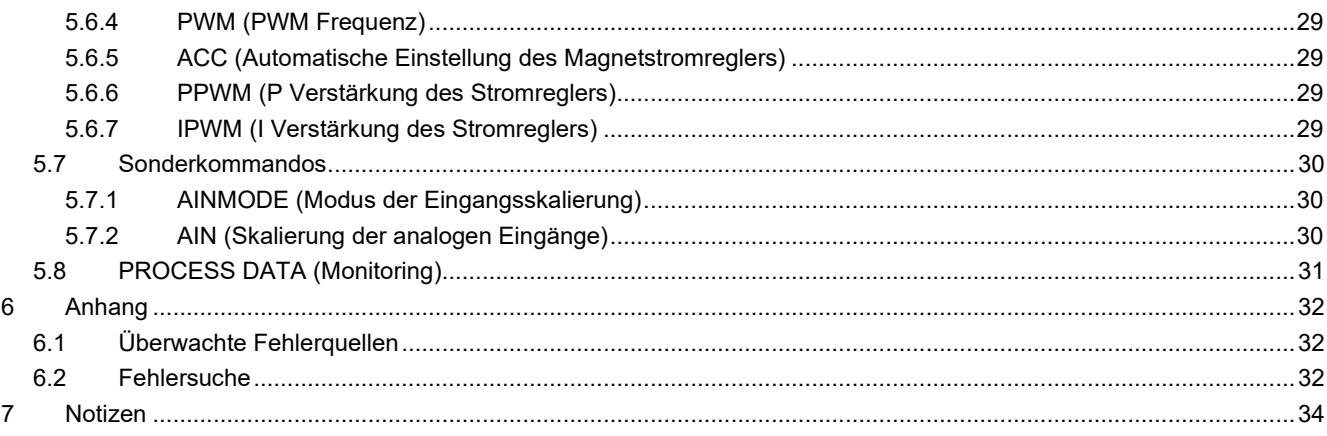

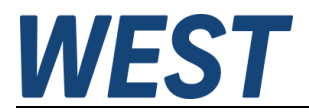

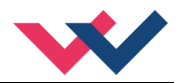

#### <span id="page-3-0"></span>1 Allgemeine Informationen

#### <span id="page-3-1"></span>*1.1 Bestellnummer*

PQP-171-P - Pumpenregelmodul mit integrierter Leistungsendstufe und analoger Sensorschnittstelle

#### <span id="page-3-2"></span>*1.2 Lieferumfang*

Zum Lieferumfang gehört das Modul inkl. der zum Gehäuse gehörenden Klemmblöcke. Profibusstecker, Schnittstellenkabel und weitere ggf. benötigte Teile sind separat zu bestellen. Diese Dokumentation steht als PDF Datei auch im Internet unter www.w-e-st.de zur Verfügung.

#### <span id="page-3-3"></span>*1.3 Zubehör*

**WPC-300** - Bedienprogramm (auf unserer Homepage unter Produkte/Software)

Als Programmierkabel kann jedes Standard-Kabel mit USB-A und USB-B Stecker verwendet werden.

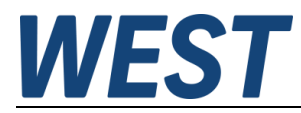

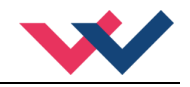

### <span id="page-4-0"></span>*1.4 Verwendete Symbole*

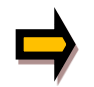

Allgemeiner Hinweis

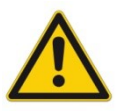

Sicherheitsrelevanter Hinweis

#### <span id="page-4-1"></span>*1.5 Impressum*

W.E.St. Elektronik GmbH

Gewerbering 31 41372 Niederkrüchten

Tel.: +49 (0)2163 577355-0 Fax.: +49 (0)2163 577355 -11

Homepage: [www.w-e-st](http://www.w-e-st.de/).de EMAIL: [contact@w-e-st.de](mailto:contact@w-e-st.de)

Datum: 02.01.2025

Die hier beschriebenen Daten und Eigenschaften dienen nur der Produktbeschreibung. Der Anwender ist angehalten, diese Daten zu beurteilen und auf die Eignung für den Einsatzfall zu prüfen. Eine allgemeine Eignung kann aus diesem Dokument nicht abgeleitet werden. Technische Änderungen durch Weiterentwicklung des in dieser Anleitung beschriebenen Produktes behalten wir uns vor. Die technischen Angaben und Abmessungen sind unverbindlich. Es können daraus keinerlei Ansprüche abgeleitet werden.

Dieses Dokument ist urheberrechtlich geschützt.

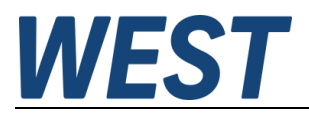

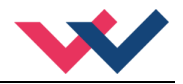

#### <span id="page-5-0"></span>*1.6 Sicherheitshinweise*

Bitte lesen Sie diese Dokumentation und Sicherheitshinweise sorgfältig. Dieses Dokument hilft Ihnen, den Einsatzbereich des Produktes zu definieren und die Inbetriebnahme durchzuführen. Zusätzliche Unterlagen (WPC-300 für die Inbetriebnahme Software) und Kenntnisse über die Anwendung sollten berücksichtigt werden bzw. vorhanden sein.

Allgemeine Regeln und Gesetze (je nach Land: z. B. Unfallverhütung und Umweltschutz) sind zu berücksichtigen.

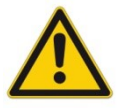

Diese Module sind für hydraulische Anwendungen im offenen oder geschlossenen Regelkreis konzipiert. Durch Gerätefehler (in dem Modul oder an den hydraulischen Komponenten), Anwendungsfehler und elektrische Störungen kann es zu unkontrollierten Bewegungen kommen. Arbeiten am Antrieb bzw. an der Elektronik dürfen nur im ausgeschalteten und drucklosen Zustand durchgeführt werden.

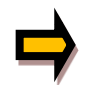

Dieses Handbuch beschreibt ausschließlich die Funktionen und die elektrischen Anschlüsse dieser elektronischen Baugruppe. Zur Inbetriebnahme sind alle technischen Dokumente, die das System betreffen, zu berücksichtigen.

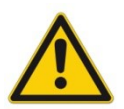

Anschluss und Inbetriebnahme dürfen nur durch ausgebildete Fachkräfte erfolgen. Die Betriebsanleitung ist sorgfältig durchzulesen. Die Einbauvorschrift und die Hinweise zur Inbetriebnahme sind zu beachten. Bei Nichtbeachtung der Anleitung, bei fehlerhafter Montage und/oder unsachgemäßer Handhabung erlöschen die Garantie- und Haftungsansprüche.

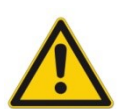

#### **ACHTUNG!**

Alle elektronischen Module werden in hoher Qualität gefertigt. Es kann jedoch nicht ausgeschlossen werden, dass es durch den Ausfall von Bauteilen zu Fehlfunktionen kommen kann. Das Gleiche gilt, trotz umfangreicher Tests, auch für die Software. Werden diese Geräte in sicherheitsrelevanten Anwendungen eingesetzt, so ist durch geeignete Maßnahmen außerhalb des Gerätes für die notwendige Sicherheit zu sorgen. Das Gleiche gilt für Störungen, die die Sicherheit beeinträchtigen. Für eventuell entstehende Schäden kann nicht gehaftet werden.

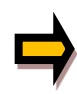

#### **Weitere Hinweise**

- Der Betrieb des Moduls ist nur bei Einhaltung der nationalen EMV Vorschriften erlaubt. Die Einhaltung der Vorschriften liegt in der Verantwortung des Anwenders.
- Das Gerät ist nur für den Einsatz im gewerblichen Bereich vorgesehen.
- Bei Nichtgebrauch ist das Modul vor Witterungseinflüssen, Verschmutzungen und mechanischen Beschädigungen zu schützen.
- Das Modul darf nicht in explosionsgefährdeter Umgebung eingesetzt werden.
- Die Lüftungsschlitze dürfen für eine ausreichende Kühlung nicht verdeckt werden.
- Die Entsorgung hat nach den nationalen gesetzlichen Bestimmungen zu erfolgen.

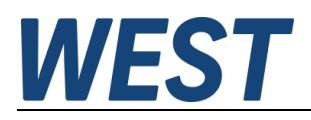

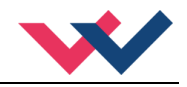

# <span id="page-6-0"></span>2 Eigenschaften

Diese Baugruppe dient zur Regelung von einem universellen Regelkreis z. B. zur Schwenkwinkelregelung einer Regelpumpe. Integriert ist die Leistungsendstufe für Stetigventile. Verschiedene Einstellparameter ermöglichen eine optimale Anpassung an das jeweilige Ventil. Der Regelkreis arbeitet mit einer Regelzykluszeit von 1ms und die integrierte Leistungsendstufe mit einer Zykluszeit von 0,125ms für die Magnetstromregelung.

Der Sollwert und der Istwert werden über ein skalierbares Analogsignal (Bereich 0… 10V oder 4… 20mA) angesteuert. Die Rampenfunktion und der PID Regler sind universell einsetzbar. Der Ausgangsstrom ist geregelt und somit von der Versorgungsspannung und dem Magnetwiderstand unabhängig. Die Ausgangsstufe wird auf Kabelbruch überwacht und schaltet im Fehlerfall die Endstufe ab.

Programmierbar sind folgende Regelparameter SC, P, I, D, T1 und LIM für die Integratorbegrenzung und -aktivierung sowie diverse statische Vorgaben und für die Leistungsendstufe wie: MIN, MAX, der DITHER (Frequenz und Amplitude) und die PWM Frequenz.

Die Bedienung ist einfach und problemorientiert aufgebaut, wodurch eine sehr kurze Einarbeitungszeit sichergestellt wird.

Typische Anwendungen: Schwenkwinkelregelung.

# **Merkmale**

- **Universelle Pumpenregelung für Proportional-Wegeventile**
- **Kompakter Aufbau**
- **Digitale reproduzierbare Einstellung**
- **Frei skalierbare analoge Eingänge für Sollwert und Istwert**
- **Universeller PID Regler**
- **Ansteuerung von Stetigventilen mit einem oder zwei Magneten**
- **Freie Parametrierung von Rampen, MIN und MAX, Dither (Frequenz, Amplitude) und PWM Frequenz)**
- **Ausgangsstrom parametrierbar bis 2,6 A**
- **Anwendungsorientierte Parametrierung**
- **Anpassbar an alle Standardproportionalventile**
- **Fehler Diagnostik und erweiterte Funktionsüberprüfung**
- **Einstellung über USB mit WPC-300 Software**

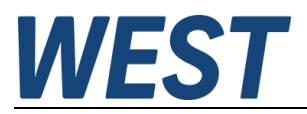

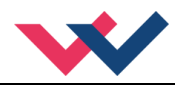

# <span id="page-7-0"></span>*2.1 Gerätebeschreibung*

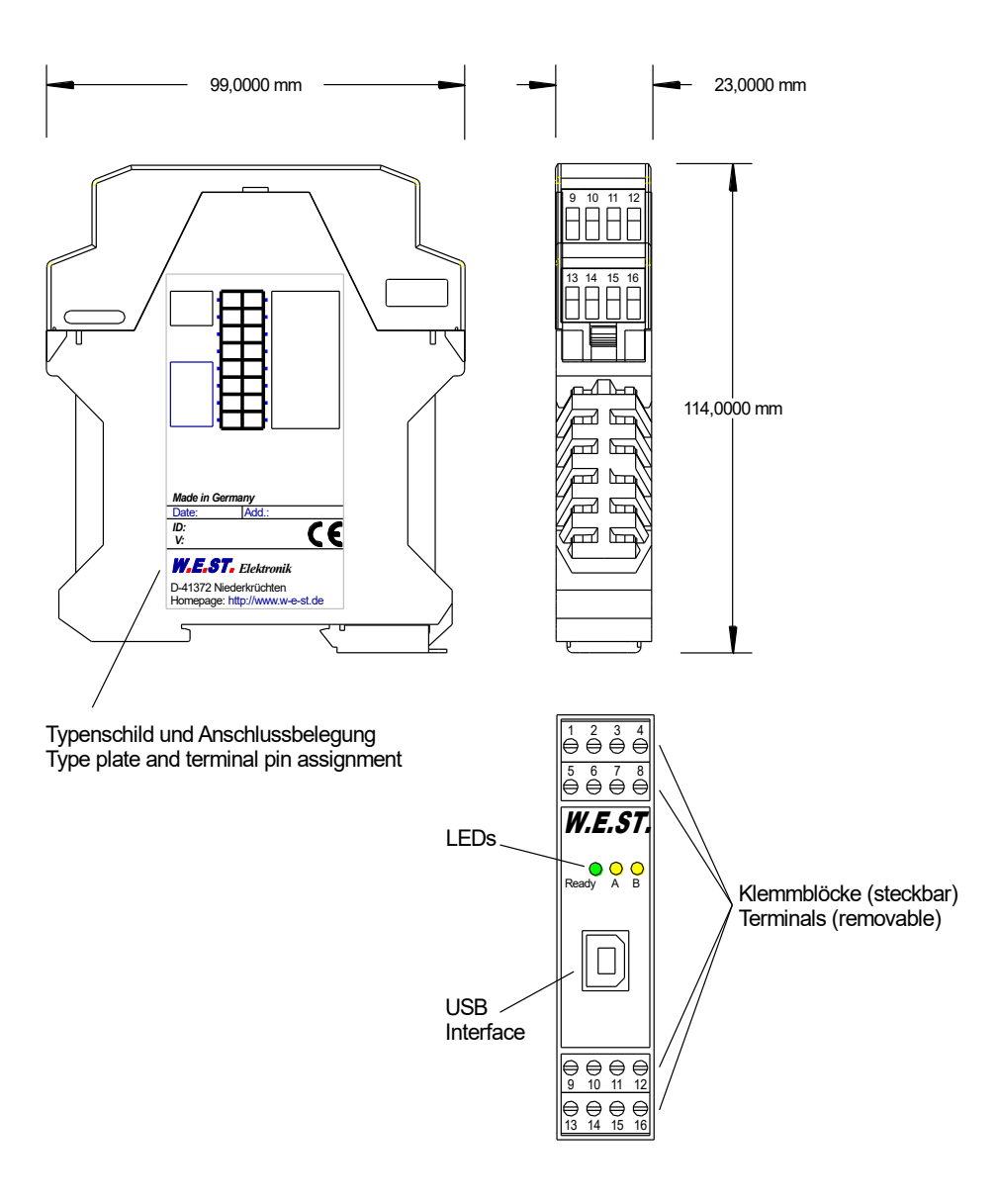

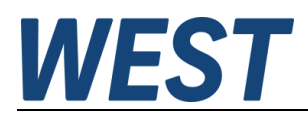

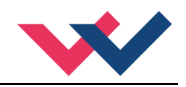

#### <span id="page-8-0"></span>3 Anwendung und Einsatz

#### <span id="page-8-1"></span>*3.1 Einbauvorschrift*

- Dieses Modul ist für den Einbau in einem geschirmten EMV-Gehäuse (Schaltschrank) vorgesehen. Alle nach außen führenden Leitungen sind abzuschirmen, wobei eine lückenlose Schirmung vorausgesetzt wird. Beim Einsatz unserer Steuer- und Regelmodule wird weiterhin vorausgesetzt, dass keine starken elektromagnetischen Störquellen in der Nähe des Moduls installiert werden.
- **Typischer Einbauplatz:** 24 V Steuersignalbereich (nähe SPS) Durch die Anordnung der Geräte im Schaltschrank ist eine Trennung zwischen dem Leistungsteil und dem Signalteil sicherzustellen. Die Erfahrung zeigt, dass der Einbauraum nahe der SPS (24 V-Bereich) am besten geeignet ist. Alle digitalen und analogen Ein- und Ausgänge sind im Gerät mit Filter und Überspannungsschutz versehen.
- Das Modul ist entsprechend den Unterlagen und unter EMV-Gesichtspunkten zu montieren und zu verkabeln. Werden andere Verbraucher am selben Netzteil betrieben, so ist eine sternförmige Masseführung zu empfehlen. Folgende Punkte sind bei der Verdrahtung zu beachten:
	- Die Signalleitungen sind getrennt von leistungsführenden Leitungen zu verlegen.
	- Analoge Signalleitungen **müssen** abgeschirmt werden.
	- Alle anderen Leitungen sind im Fall starker Störquellen (Frequenzumrichter, Leistungsschütze) und Kabellängen > 3 m abzuschirmen. Bei hochfrequenter Einstrahlung können auch preiswerte Klappferrite verwendet werden.
	- Die Abschirmung ist mit PE (PE Klemme) möglichst nahe dem Modul zu verbinden. Die lokalen Anforderungen an die Abschirmung sind in jedem Fall zu berücksichtigen. Die Abschirmung ist an beiden Seiten mit PE zu verbinden. Bei Potentialunterschieden ist ein Potentialausgleich vorzusehen.
	- Bei größeren Leitungslängen (>10 m) sind die jeweiligen Querschnitte und Abschirmungsmaßnahmen durch Fachpersonal zu bewerten (z.B. auf mögliche Störungen und Störquellen sowie bezüglich des Spannungsabfalls). Bei Leitungslängen über 40 m ist besondere Vorsicht geboten und ggf. Rücksprache mit dem Hersteller zu halten.
- Eine niederohmige Verbindung zwischen PE und der Tragschiene ist vorzusehen. Transiente Störspannungen werden von dem Modul direkt zur Tragschiene und somit zur lokalen Erdung geleitet.
- Die Spannungsversorgung sollte als geregeltes Netzteil (typisch: PELV System nach IEC364-4-4, sichere Kleinspannung) ausgeführt werden. Der niedrige Innenwiderstand geregelter Netzteile ermöglicht eine bessere Störspannungsableitung, wodurch sich die Signalqualität, insbesondere von hochauflösenden Sensoren, verbessert. Geschaltete Induktivitäten (Relais und Ventilspulen) an der gleichen Spannungsversorgung sind immer mit einem entsprechenden Überspannungsschutz direkt an der Spule zu beschalten.

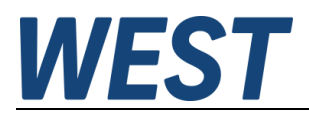

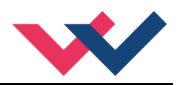

# <span id="page-9-0"></span>*3.2 Typische Systemstruktur*

Dieses minimale Beispielsystem besteht aus folgenden Komponenten

- (\*1) Verstelleinheit zur Schwenkwinkeleinstellung
- (\*2) Servopumpe
- (\*3) Sensor zur Schwenkwinkelmessung
- (\*4) Pumpenregler PQP-171-P
- (\*5) Schnittstelle zur SPS

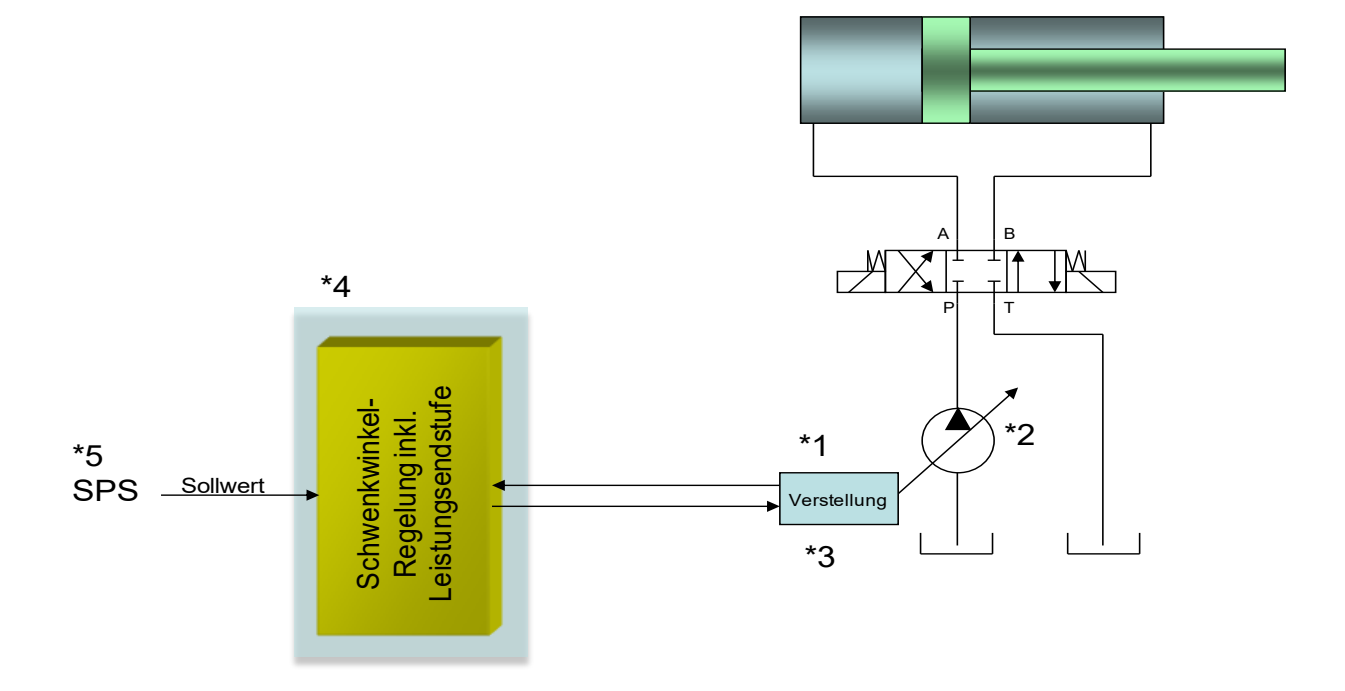

#### <span id="page-9-1"></span>*3.3 Funktionsweise*

Dieser Schwenkwinkelregler wird über ein analoges Signal angesteuert. Das ENABLE Signal (24 V typisch) aktiviert die Funktionen und bei fehlerfreiem Betrieb wird dies über einen READY Ausgang zurückgemeldet.

Im Fehlerfall wird die Leistungsendstufe deaktiviert und der Fehler wird über deaktivierten READY Ausgang und die blinkende READY LED angezeigt.

Der Ausgangsstrom ist geregelt, wodurch eine hohe Genauigkeit und eine gute Dynamik erreicht werden.

Bei diesem System wird der Volumenstrom über den Schwenkwinkel der Pumpe eingestellt. Infolge des relativ druckunabhängigen Volumenstroms gegenüber einer Drosselsteuerung mit einem Stetigventil kann der Antrieb mit relativ konstanter Geschwindigkeit gefahren werden.

Die Schwenkwinkelregelung erfolgt über eine elektro-hydraulische Stelleinrichtung die über das Regelmodul angesteuert wird. Als Rückmeldung wird der Schwenkwinkel über einen Schwenkwinkelsensor gemessen und dem Regelmodul zurückgeführt.

Über einen modifizierten/optimierten PID Regler kann das Regelverhalten für die jeweilige Pumpe eingestellt werden. Die Ventilansteuerung kann zwischen Ventilen mit einem Magneten bzw. Ventilen mit zwei Magneten umgeschaltet werden (Siehe Abbildung 1 und 2).

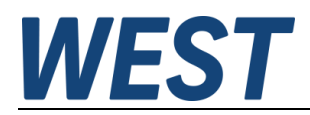

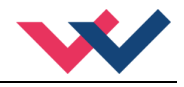

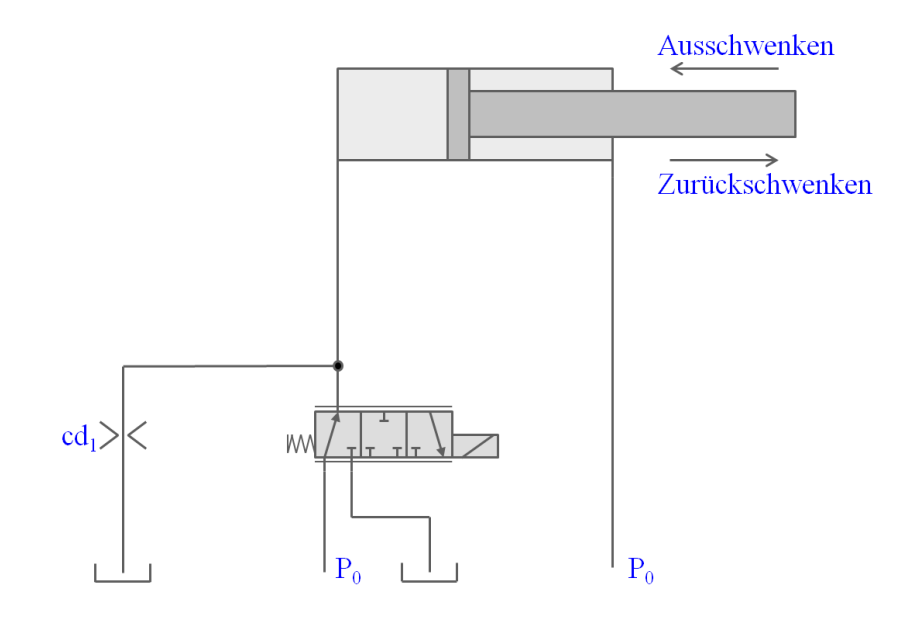

**Abbildung 1 (Beispiel Zweikantensteuerung)**

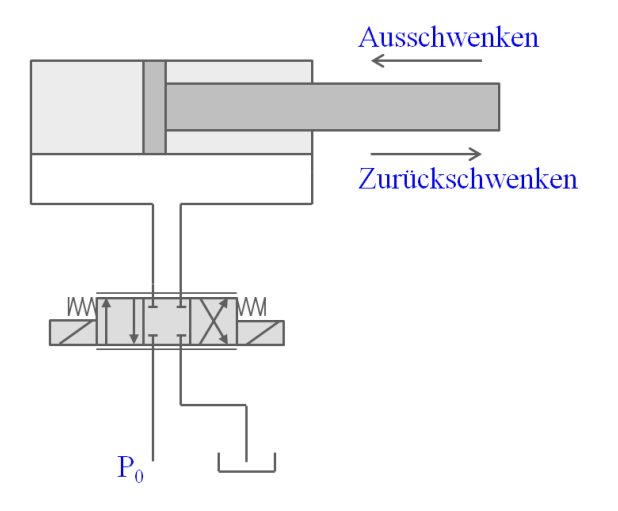

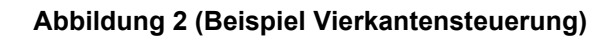

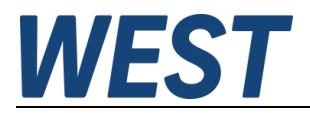

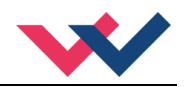

# <span id="page-11-0"></span>*3.4 Inbetriebnahme*

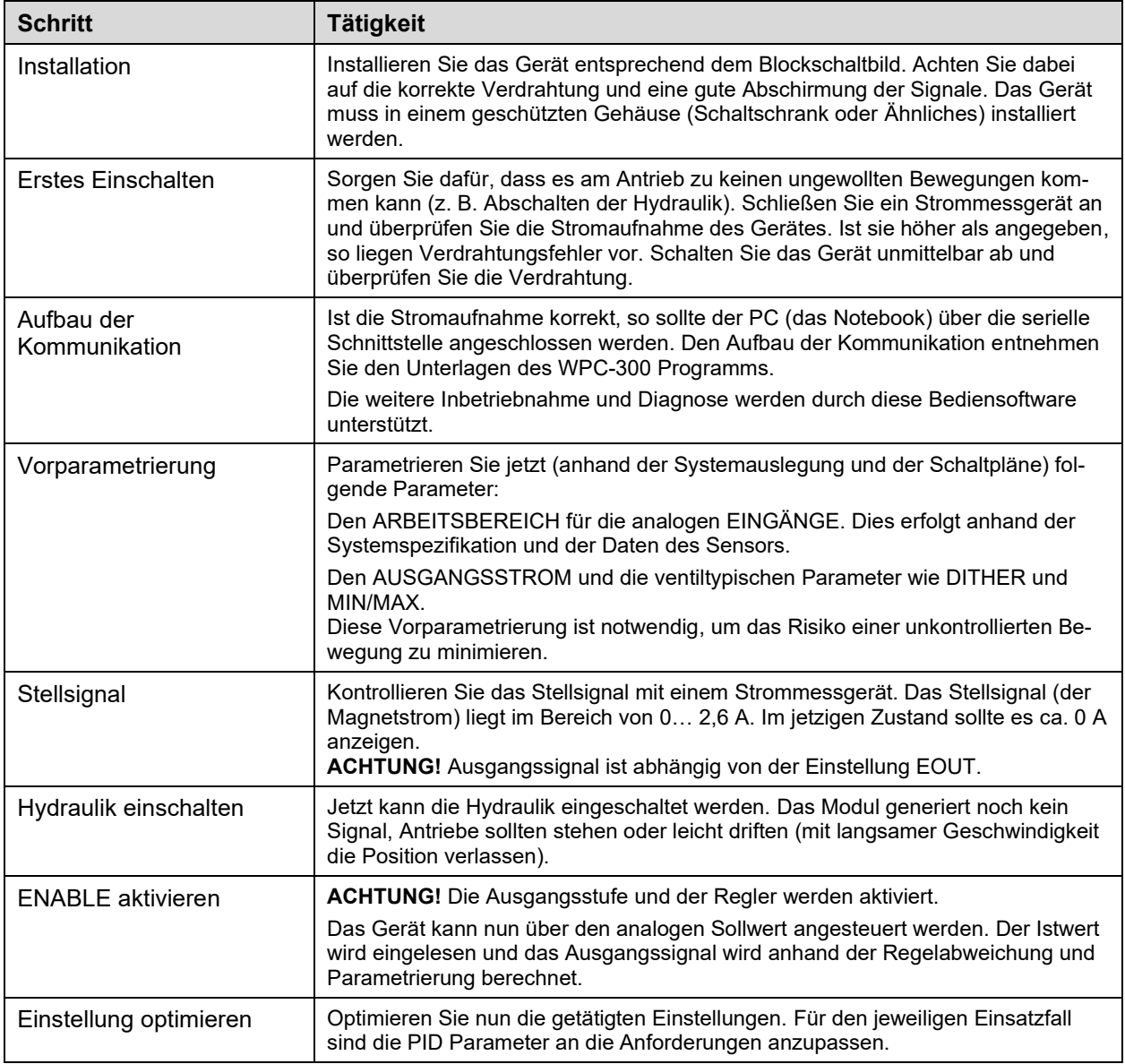

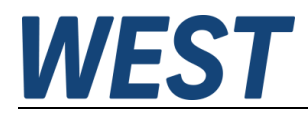

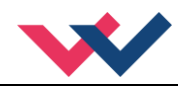

# <span id="page-12-0"></span>4 Technische Beschreibung

# <span id="page-12-1"></span>*4.1 Eingangs- und Ausgangssignale*

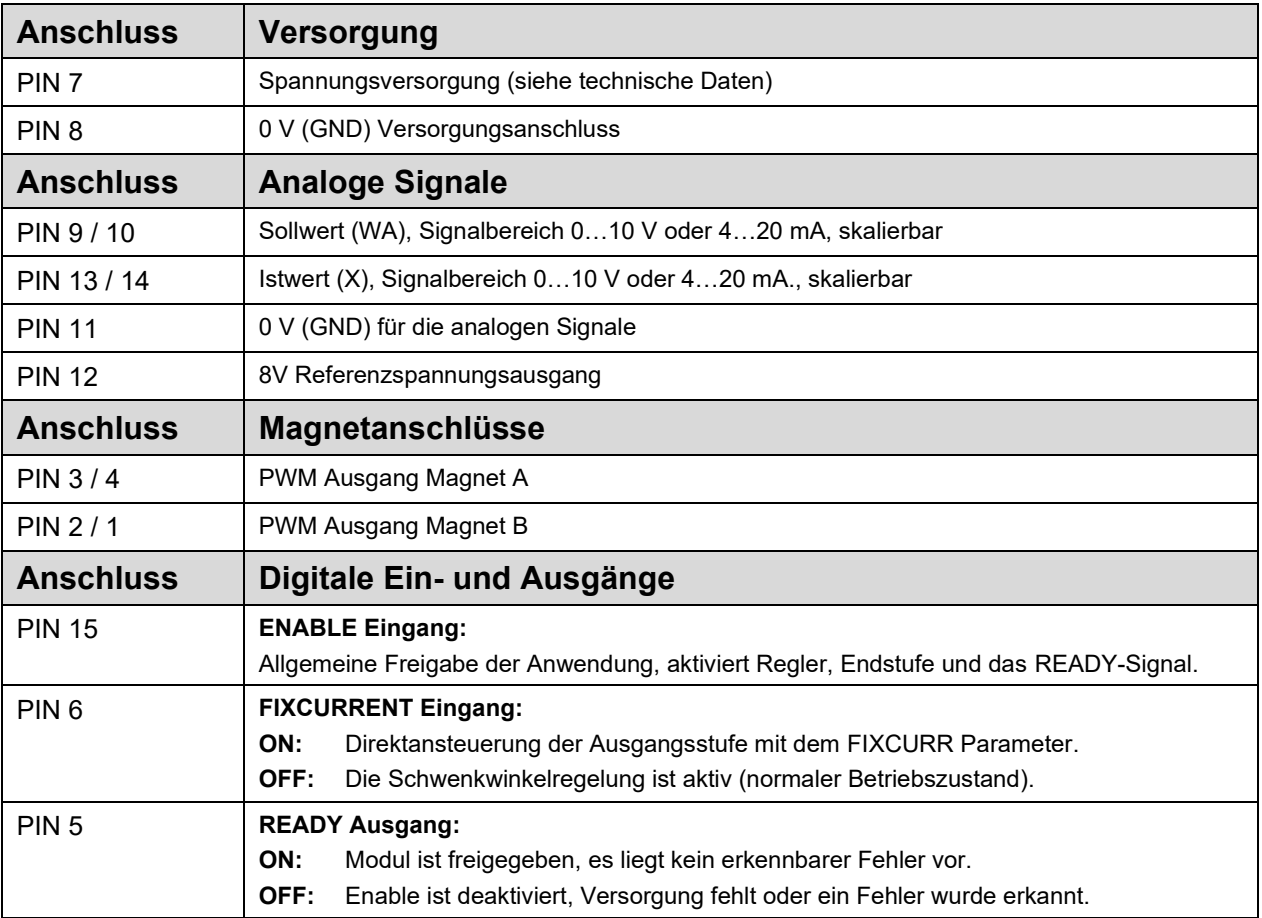

# <span id="page-12-2"></span>*4.2 LED Definitionen*

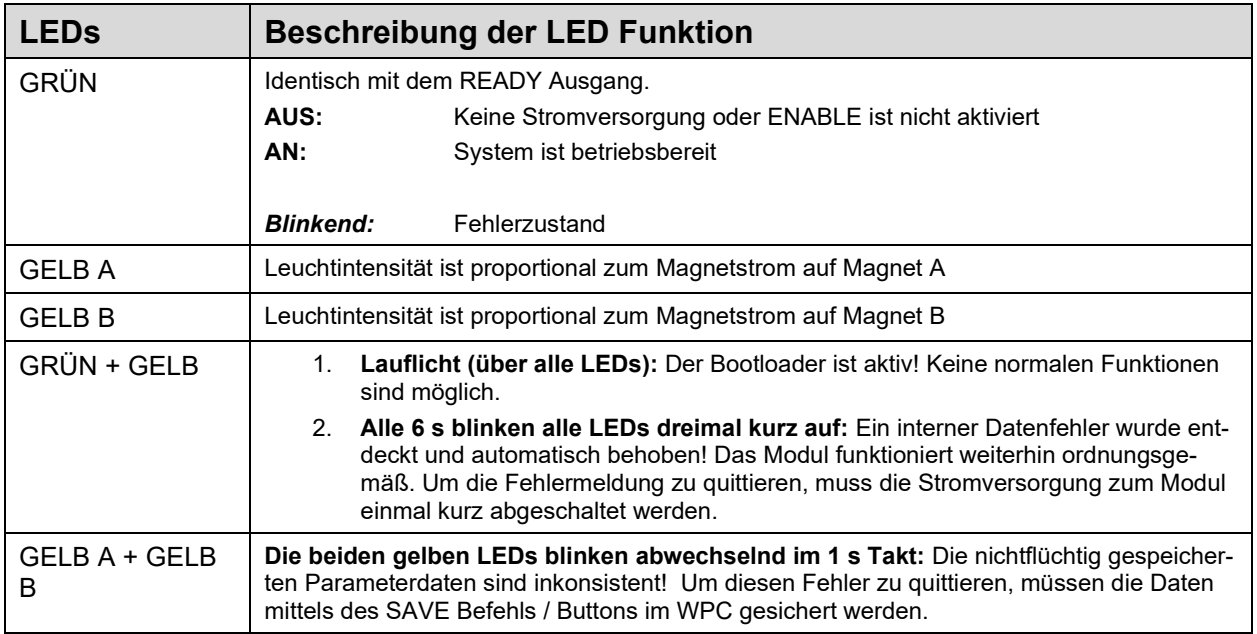

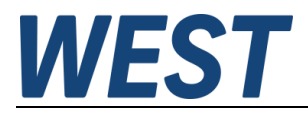

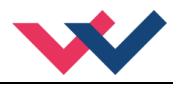

# <span id="page-13-0"></span>*4.3 Blockschaltbild*

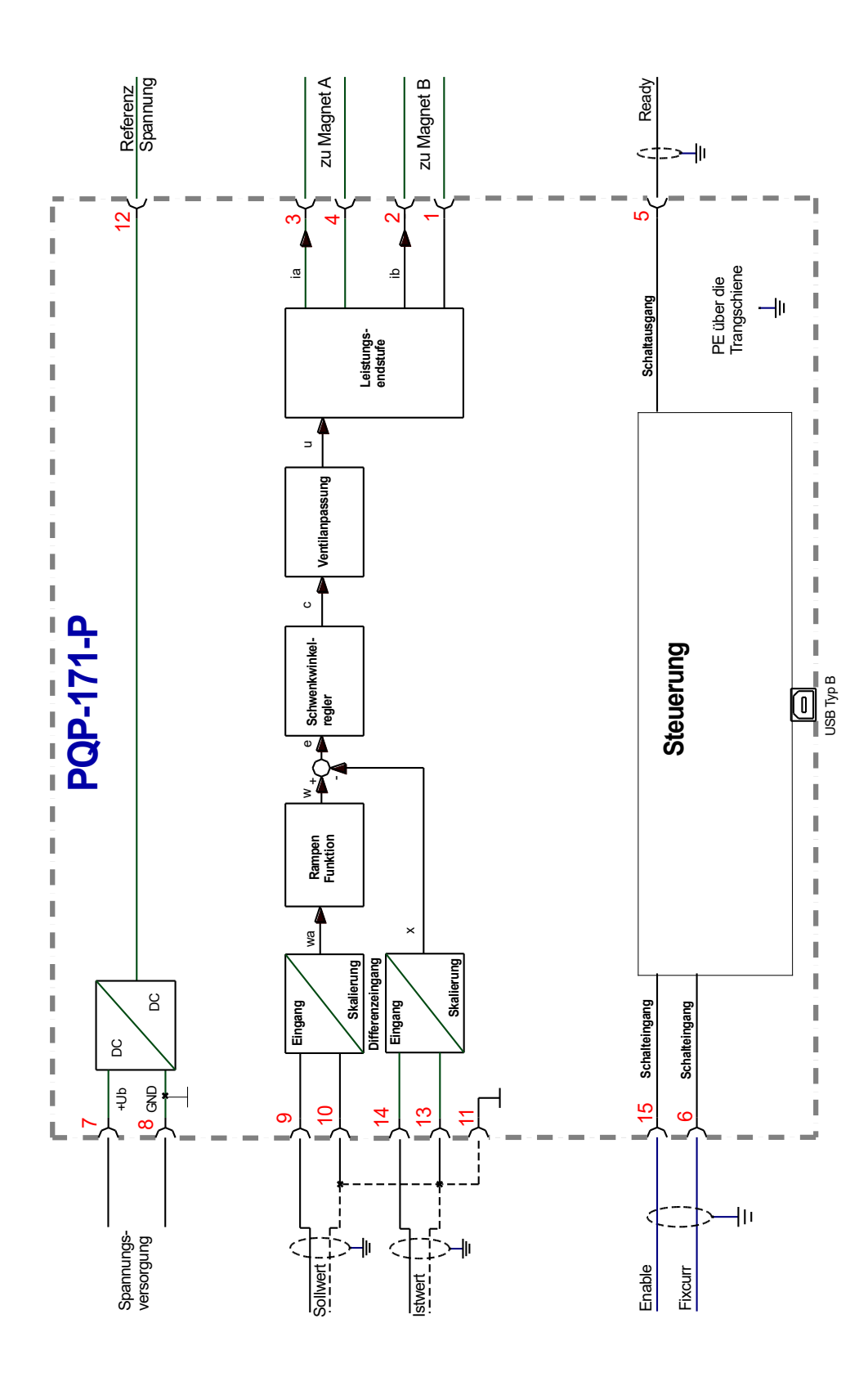

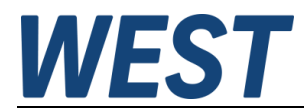

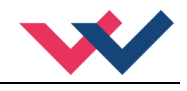

# <span id="page-14-0"></span>*4.4 Typische Verdrahtung*

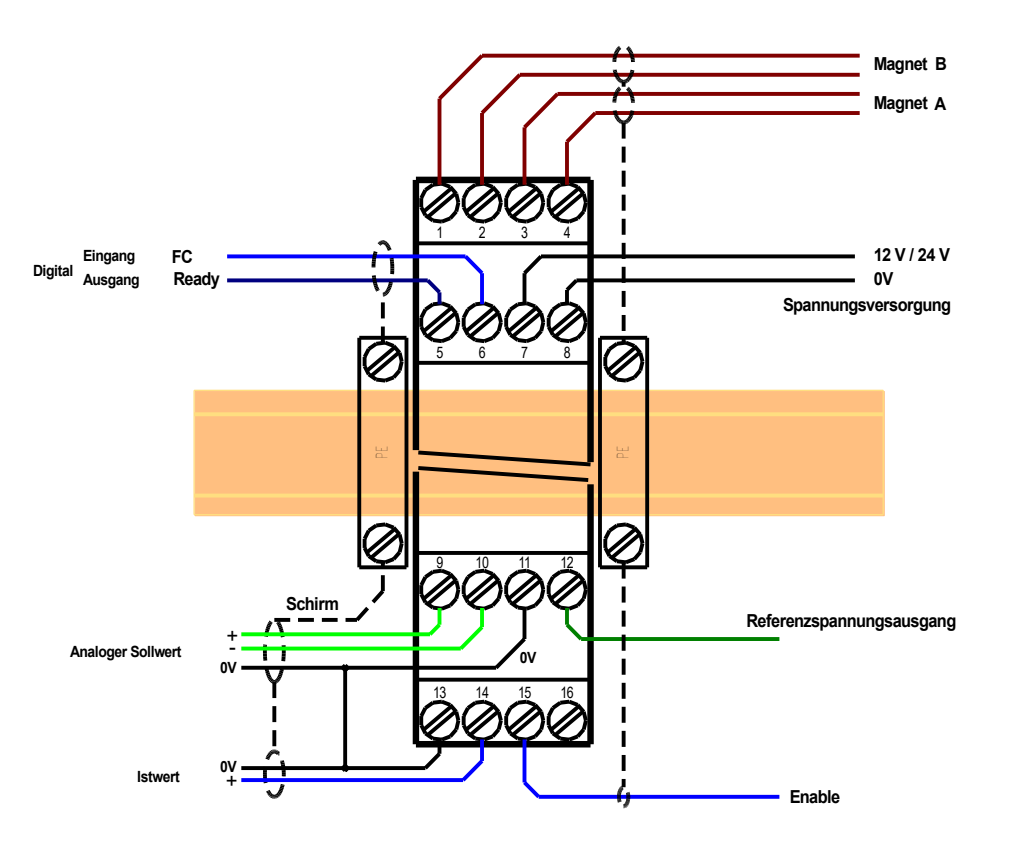

# <span id="page-14-1"></span>*4.5 Anschlussbeispiele*

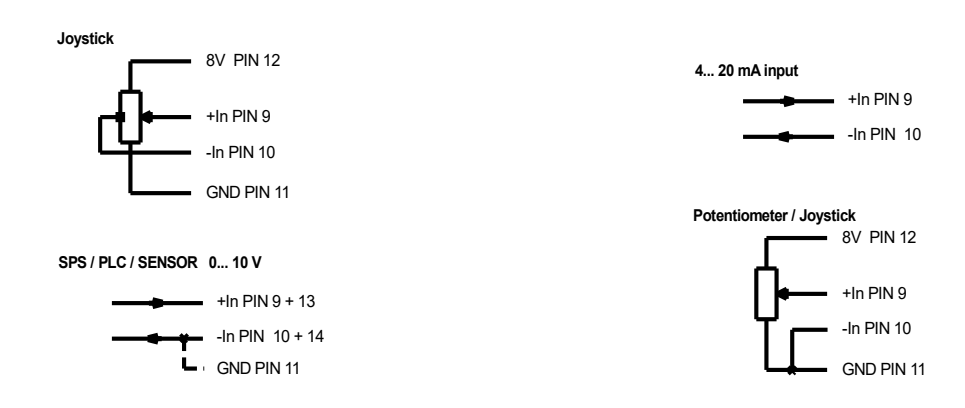

Alternative Anschlussart für Wegeventile mit gemeinsamen Rückleiter:

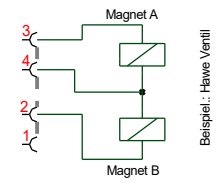

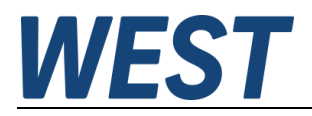

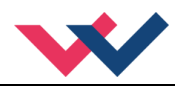

## <span id="page-15-0"></span>*4.6 Technische Daten*

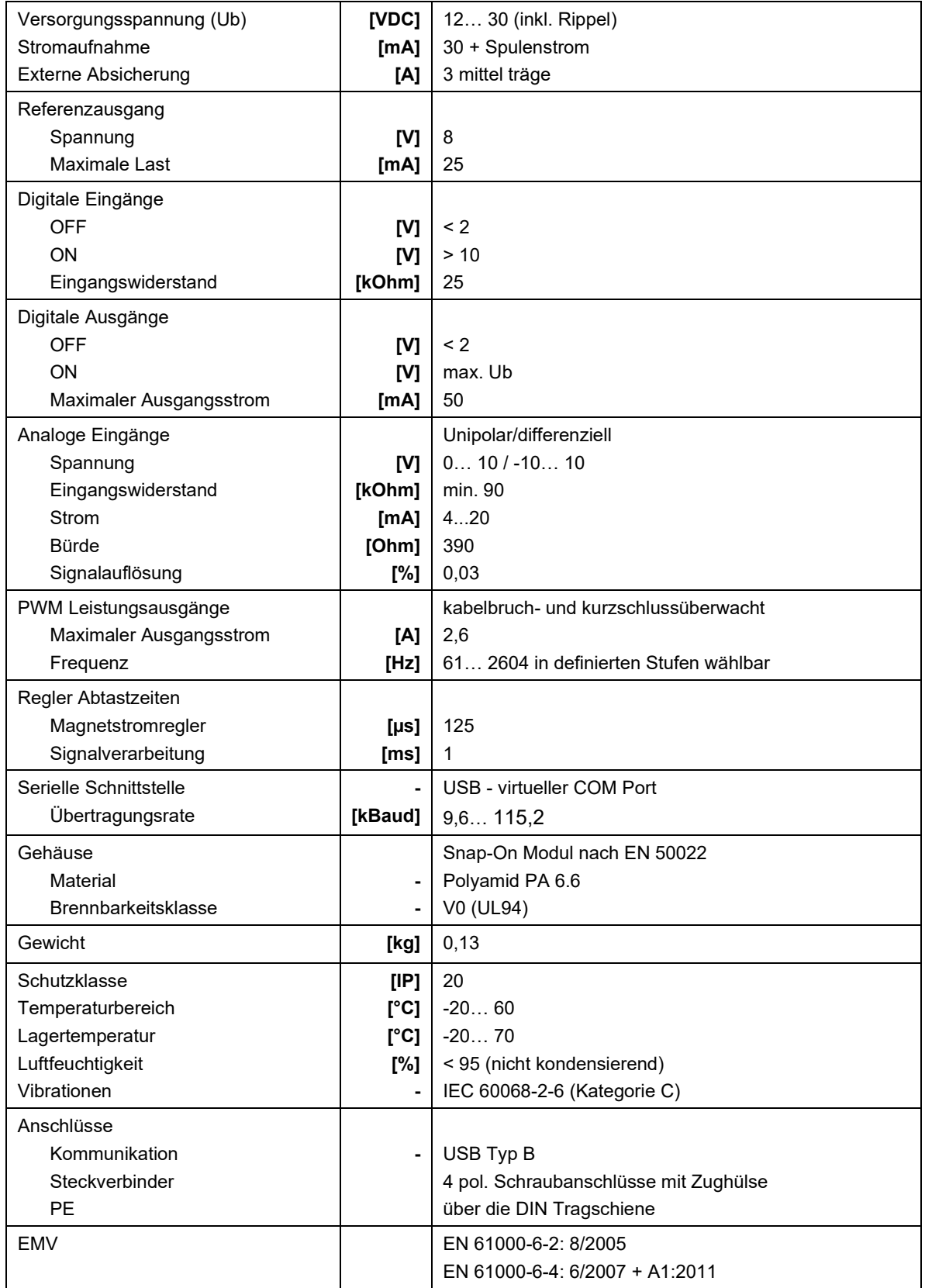

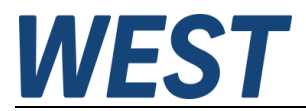

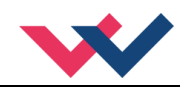

#### <span id="page-16-0"></span>5 Parameter

# <span id="page-16-1"></span>*5.1 Parameterübersicht*

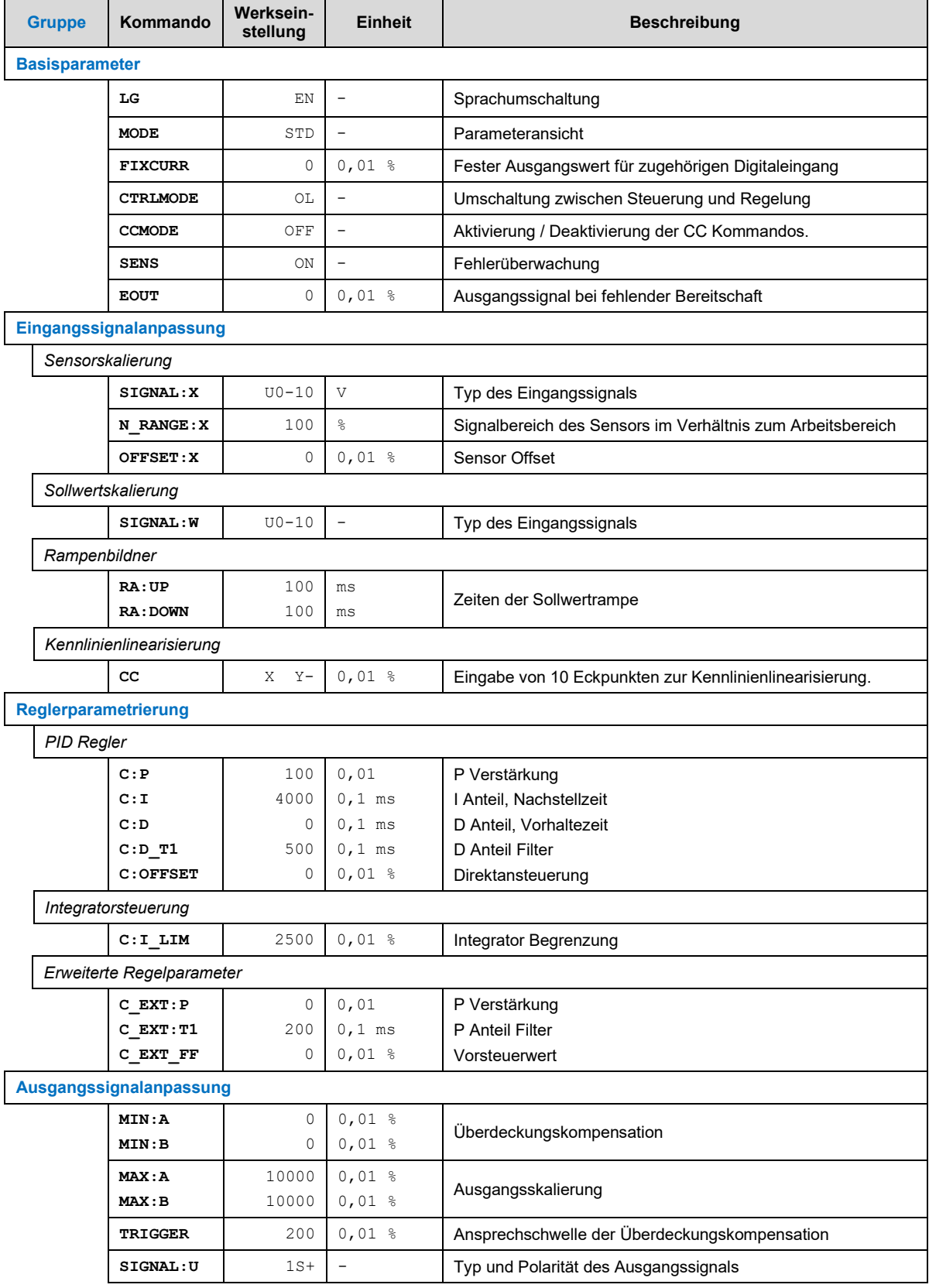

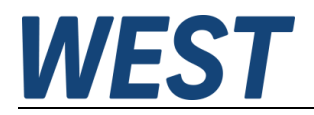

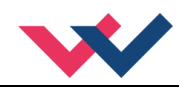

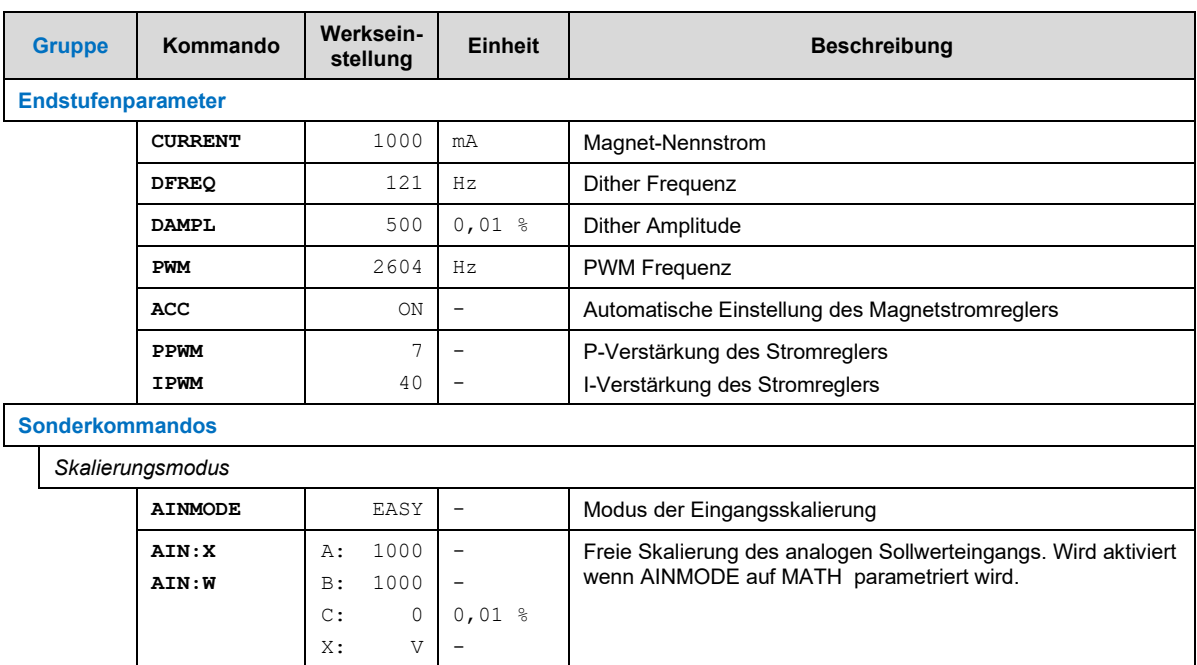

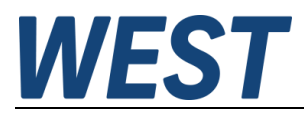

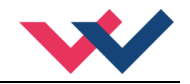

#### <span id="page-18-0"></span>*5.2 Basisparameter*

#### <span id="page-18-1"></span>**5.2.1 LG (Sprachumschaltung)**

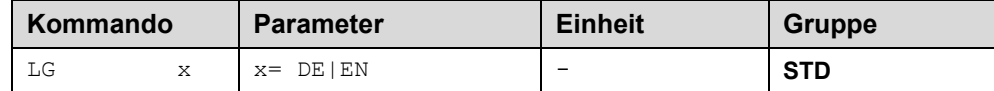

Es kann für die Hilfstexte die englische oder deutsche Sprache gewählt werden.

**ACHTUNG:** Nach Änderung der Spracheinstellung muss der Button "ID" in der Menüleiste des WPC-300 Kommunikationsprogramms gedrückt werden, um die Parameterliste neu zu laden.

#### <span id="page-18-2"></span>**5.2.2 MODE (Parameteransicht)**

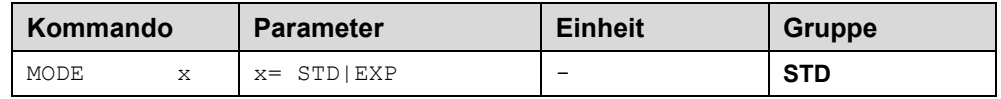

Über dieses Kommando wird der Bedienermodus umgeschaltet. Im "Standard" Modus sind verschiedene Kommandos (definiert über STD/EXP) ausgeblendet. Die Kommandos im "Expert" Modus haben einen erweiterten Einfluss auf das Systemverhalten und setzen entsprechende Kenntnisse voraus. Sie sollten entsprechend vorsichtig verändert werden.

#### <span id="page-18-3"></span>**5.2.3 FIXCURR (Fester Ausgangsstrom)**

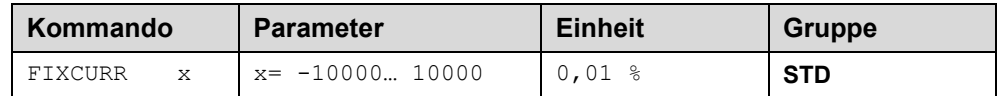

Dieser Parameter gibt einen festen Ausgangsstrom vor, der über den Schalteingang an PIN 6 abgerufen werden kann. Der Wert bezieht sich auf den eingestellten Nennstrom des Magneten (CURRENT). Über diese Funktion kann die Pumpe, unabhängig vom Sollwert und Istwert, in eine der Endpositionen gefahren werden.

#### <span id="page-18-4"></span>**5.2.4 CTRLMODE (Regelfunktion)**

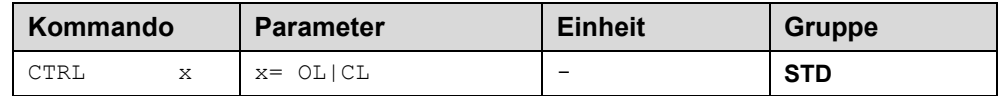

Umschaltung zwischen gesteuerter Anwendung (OL = open loop) und geschlossenem Regelkreis (CL = closed loop) mit erweiterter PID Regelfunktion bei angeschlossenem Sensor.

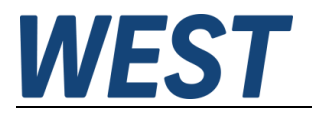

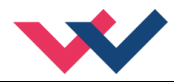

#### <span id="page-19-0"></span>**5.2.5 CCMODE (Aktivierung der Kennlinienlinearisierung)**

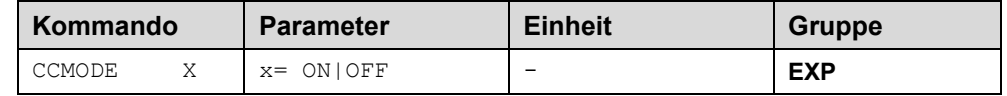

Dieses Kommando wird zur Aktivierung bzw. Deaktivierung der Linearisierungsfunktion verwendet (CC). Durch das unmittelbare Deaktivieren ist eine einfache und schnelle Beurteilung der Linearisierung möglich.

#### <span id="page-19-1"></span>**5.2.6 SENS (Fehlerüberwachung)**

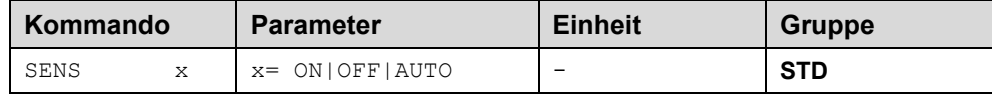

Über dieses Kommando werden Überwachungsfunktionen (4… 20 mA Sensoren, Magnetstromüberwachungen und interne Modulüberwachungen) aktiviert bzw. deaktiviert.

- ON: Alle Funktionen werden überwacht. Die erkannten Fehler können durch Deaktivieren des ENABLE Eingangs gelöscht werden.
- OFF: Keine Überwachungsfunktion ist aktiv.

AUTO: AUTO RESET Modus, alle Funktionen werden überwacht. Nachdem der Fehlerzustand nicht mehr anliegt, geht das Modul automatisch in den normalen Betriebszustand über.

Normalerweise ist die Überwachungsfunktion immer aktiv, da sonst keine Fehler über den Ausgang READY signalisiert werden. Zur Fehlersuche kann sie aber deaktiviert werden.

#### <span id="page-19-2"></span>**5.2.7 EOUT (Ausgangssignal bei Nichtbereitschaft)**

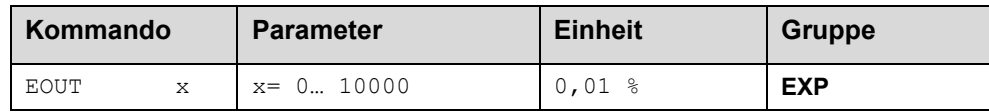

Ausgangswert im Fehlerfall (READY Ausgang ist deaktiviert). Hier kann ein Wert (Öffnungsgrad des Ventils) für den Fall eines Fehlers oder bei deaktiviertem ENABLE Eingang definiert werden. Diese Funktion kann verwendet werden, wenn z. B. bei einem Sensorfehler der Antrieb (mit vorgegebener Geschwindigkeit) in eine der beiden Endlagen fahren soll.

**|EOUT| = 0** Ausgang wird im Fehlerfall abgeschaltet. Dies ist das normale Verhalten.

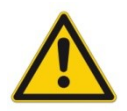

**ACHTUNG!** Der hier definierte Ausgangswert wird permanent gespeichert. Die Auswirkungen sind für jede Anwendung in Bezug auf die Sicherheit vom Anwender zu bewerten.

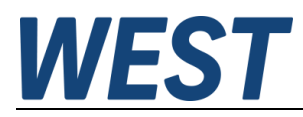

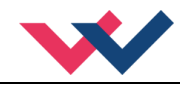

# <span id="page-20-0"></span>*5.3 Eingangssignalanpassung*

#### <span id="page-20-1"></span>**5.3.1 SIGNAL (Typ des Eingangssignals)**

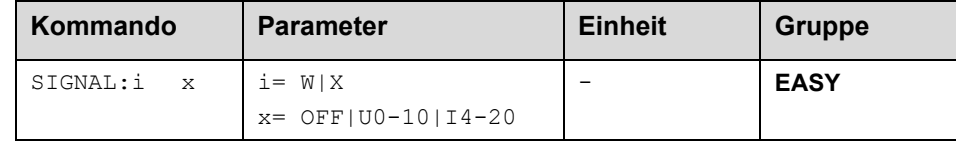

Über dieses Kommando wird der Typ des Eingangssignals (Strom oder Spannung) definiert. Gleichzeitig kann die Signalrichtung umgekehrt werden. Dieses Kommando steht für die Eingänge W (Sollwert) und X (Istwert) zur Verfügung. Im Modus OFF ist der analoge Eingang deaktiviert.

#### <span id="page-20-2"></span>**5.3.2 N\_RANGE:X (Signalbereich des Sensors)**

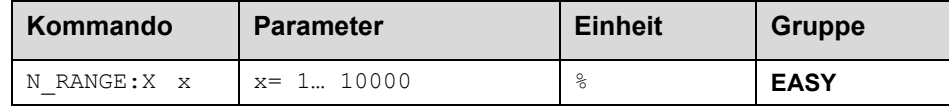

Über dieses Kommando wird der nominale Messbereich des Sensors definiert. Fehlerhafte Vorgaben führen zu einer fehlerhaften Systemeinstellung und abhängige Parameter können nicht korrekt berechnet werden. Die Angabe ist prozentual und auf den Arbeitsbereich des Systems bezogen. Da es sich hier um einen universellen und allgemein gehaltenen Regler handelt, ist der Arbeitsbereich als Bezugspunkt fest auf 100% definiert. N\_RANGE sollte wenn möglich nicht kleiner als 100% gewählt werden.

#### <span id="page-20-3"></span>**5.3.3 OFFSET:X (Sensoroffset)**

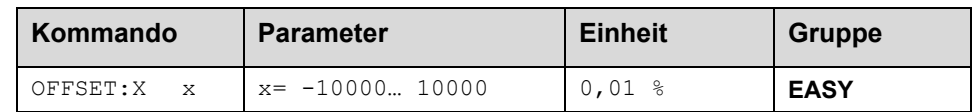

Über dieses Kommando wird der Nullpunkt des Sensors eingestellt. Der Bezugspunkt für die Eingabe sind 100% entsprechend des kompletten Arbeitsbereiches.

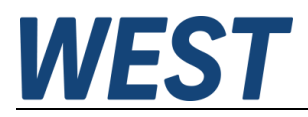

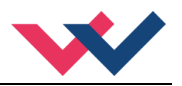

#### <span id="page-21-0"></span>**5.3.4 RA (Zeit der Sollwertrampe)**

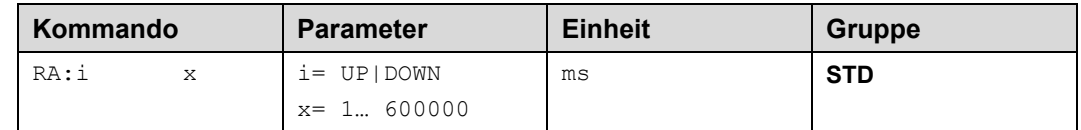

Zwei Quadranten Rampenfunktion.

Die Rampenzeit wird getrennt für die steigende (UP) und fallende Rampe (DOWN) eingestellt.

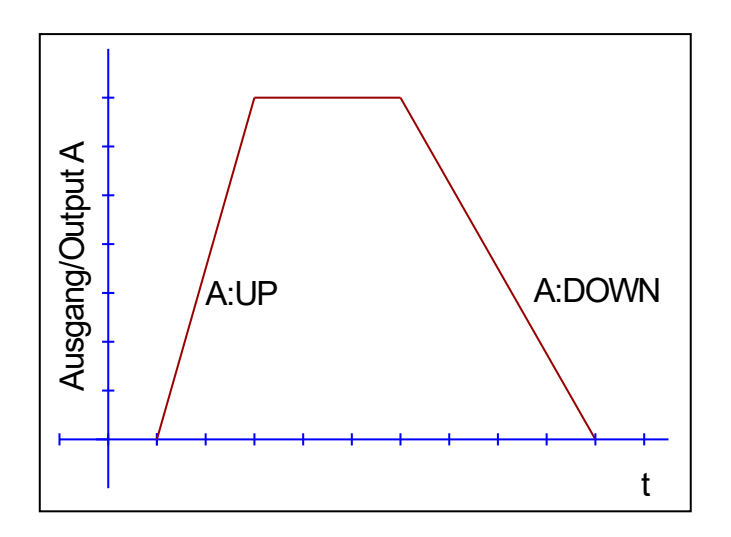

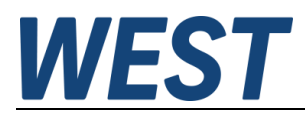

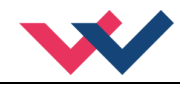

#### <span id="page-22-0"></span>**5.3.5 CC (Kennlinienlinearisierung)**

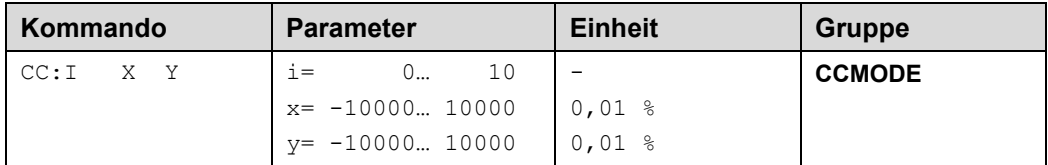

Eine anwenderspezifische Signalcharakteristik kann mit dieser Funktion definiert werden. Zur Aktivierung muss der Parameter CCMODE auf ON gesetzt werden.

Die Kurve wird mit Hilfe der linearen Interpolierung berechnet: **y=(x-x1)\*(y1-y0)/(x1-x0)+y1**.

Die Auswirkungen der Linearisierung können über die Prozessdaten im Monitor oder im Oszilloskop beurteilt werden.

Zur Eingabe der Linearisierungsfunktion stehen im WPC-300 eine Tabelle und eine grafische Eingabe zur Verfügung. Das Eingangssignal liegt auf der X-Achse und das Ausgangssignal auf der Y-Achse

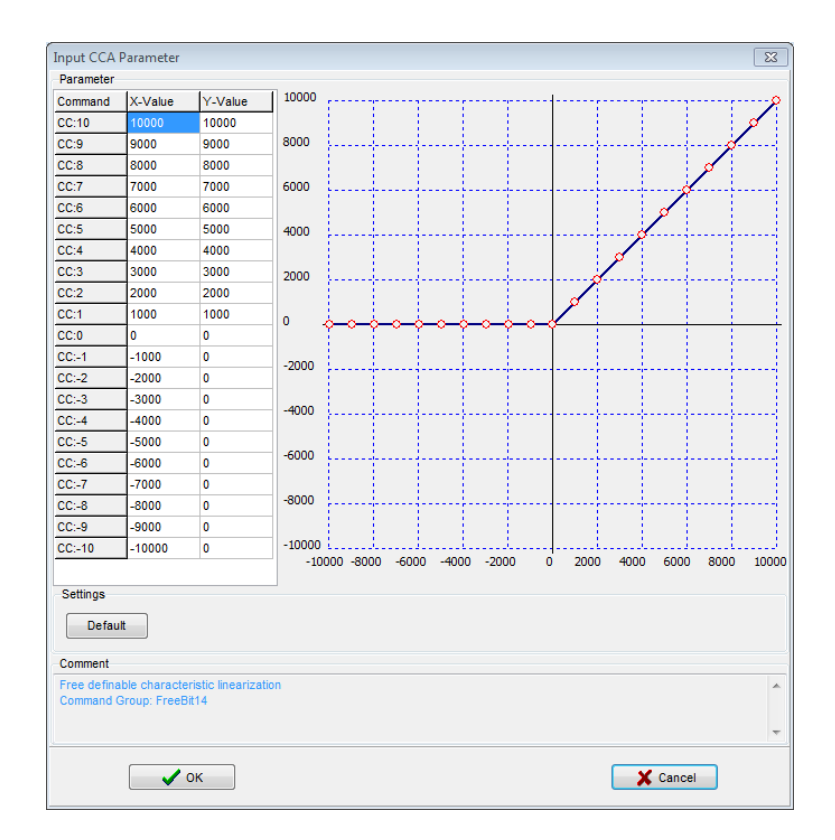

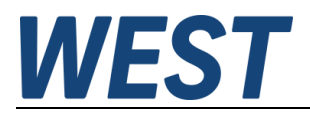

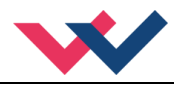

## <span id="page-23-0"></span>*5.4 Reglerparametrierung*

#### <span id="page-23-1"></span>**5.4.1 PID Regler**

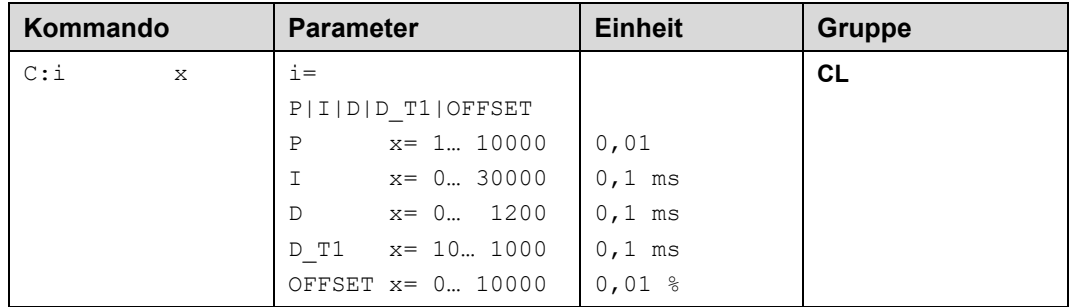

Über dieses Kommando wird der Regler parametriert.

Die P, I und D Anteile verhalten sich genauso wie bei einem Standard PID-Regler. Der D\_T1 Faktor ist ein Filter für den D-Anteil, um Hochfrequenzrauschen zu unterdrücken.

Über den OFFSET Wert wird der Ausgang direkt angesteuert. Der Regler muss so nur noch die Abweichung ausregeln. Dies führt zu einem stabilen Regelverhalten und gleichzeitig zu einer dynamischen Ansteuerung. Dieser Parameter ist nur bei Anwendungen mit einem Magneten aktiv (-> SIGNAL:U).

Wird für den Integrator ein Wert von 0 eingegeben, so ist der Integrator deaktiviert.

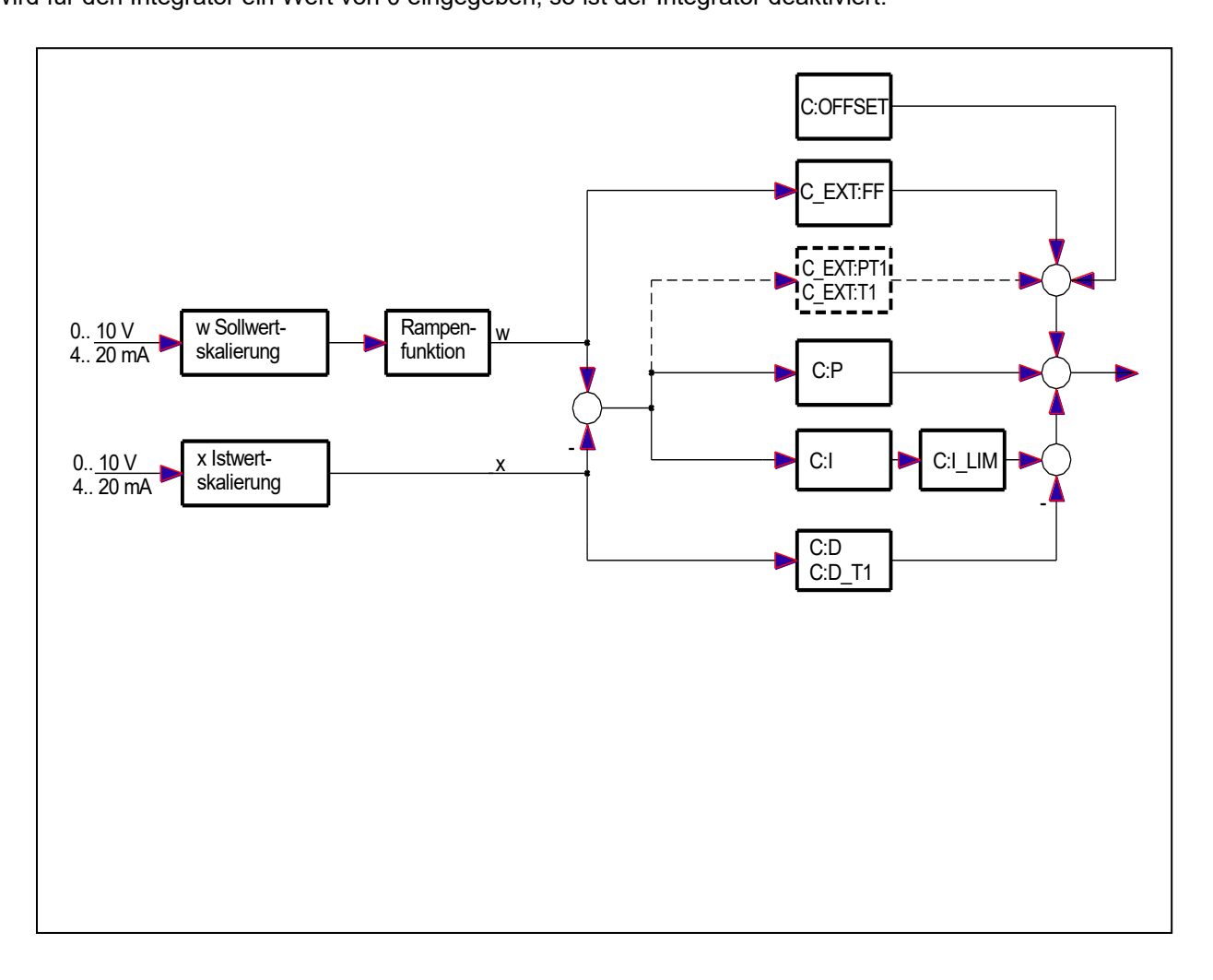

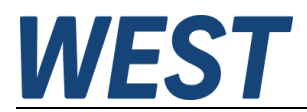

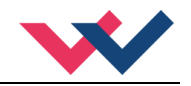

#### <span id="page-24-0"></span>**5.4.2 Integratorsteuerung**

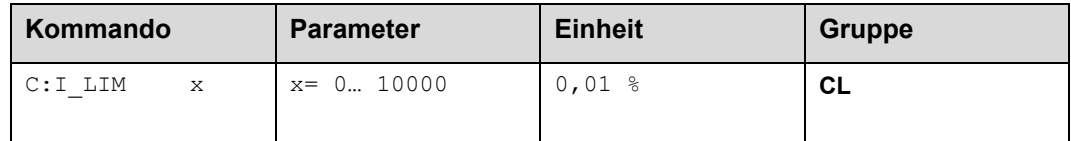

Der I\_LIM Parameter begrenzt den Arbeitsbereich des I-Anteils, so dass der Regler schneller ohne größere Überschwinger den Prozess regeln kann. Ist der Wert zu klein gewählt, kann es zu dem Effekt kommen, dass die Nichtlinearität des Ventils nicht mehr zu 100 % ausgeglichen werden kann.

#### <span id="page-24-1"></span>**5.4.3 C\_EXT (Erweiterte Reglerparameter)**

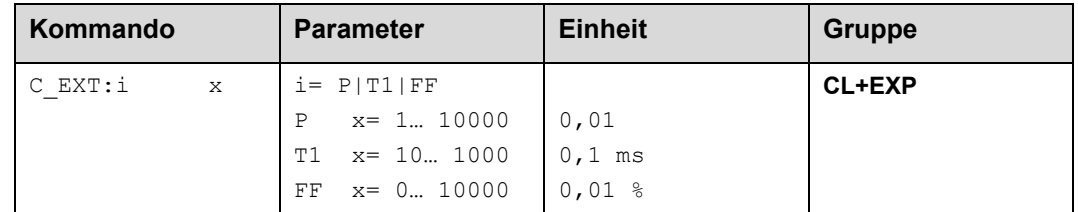

Über dieses Kommando wird ein zusätzlicher PT1 Regelanteil parallel zum C:P Glied parametriert.

Der über ein Zeitglied gedämpfte P-Anteil kann oft mit höheren Verstärkungen betrieben werden als der direkte P-Anteil. Die Stabilität wird durch den T1 Wert verbessert.

Über den FF Wert wird der Sollwert direkt auf den Ausgang geführt. Der Regler muss so nur noch die Abweichung ausregeln. Dies führt zu einem stabilen Regelverhalten und gleichzeitig zu einer dynamischen Ansteuerung. Dieser Parameter ist nur bei Anwendungen mit einem Magneten aktiv (-> SIGNAL:U).

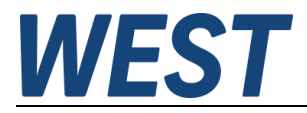

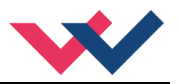

- <span id="page-25-0"></span>*5.5 Ausgangssignalanpassung*
- <span id="page-25-1"></span>**5.5.1 MIN (Überdeckungskompensation)**
- <span id="page-25-2"></span>**5.5.2 MAX (Ausgangsskalierung)**
- <span id="page-25-3"></span>**5.5.3 TRIGGER (Ansprechschwelle der Überdeckungskompensation)**

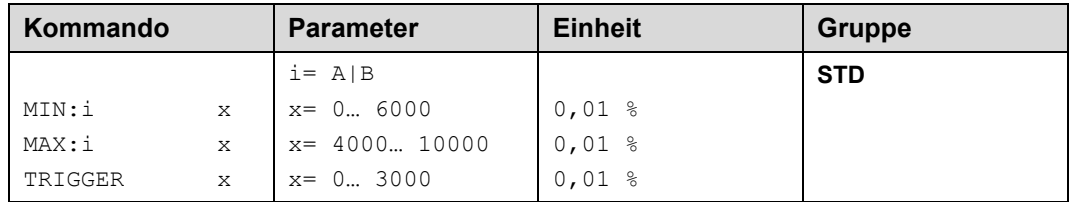

Über diese Kommandos wird das Ausgangssignal an das Ventil angepasst. Mit dem MAX Wert wird das Ausgangssignal (die maximale Ventilansteuerung) reduziert. Mit dem MIN Wert wird die Überdeckung (Totzone im Ventil) kompensiert. Über den Trigger wird festgelegt, wann die MIN Einstellung aktiv ist. Es kann so ein Un-empfindlichkeitsbereich<sup>[1](#page-25-4)</sup> um den Nullpunkt definiert werden.

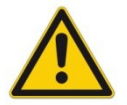

**ACHTUNG**: Wird der MIN Wert zu hoch eingestellt, wirkt sich dies auf das minimale Ansteuerungssignal (minimale Geschwindigkeit oder Druck) aus, das dann nicht mehr einstellbar ist.

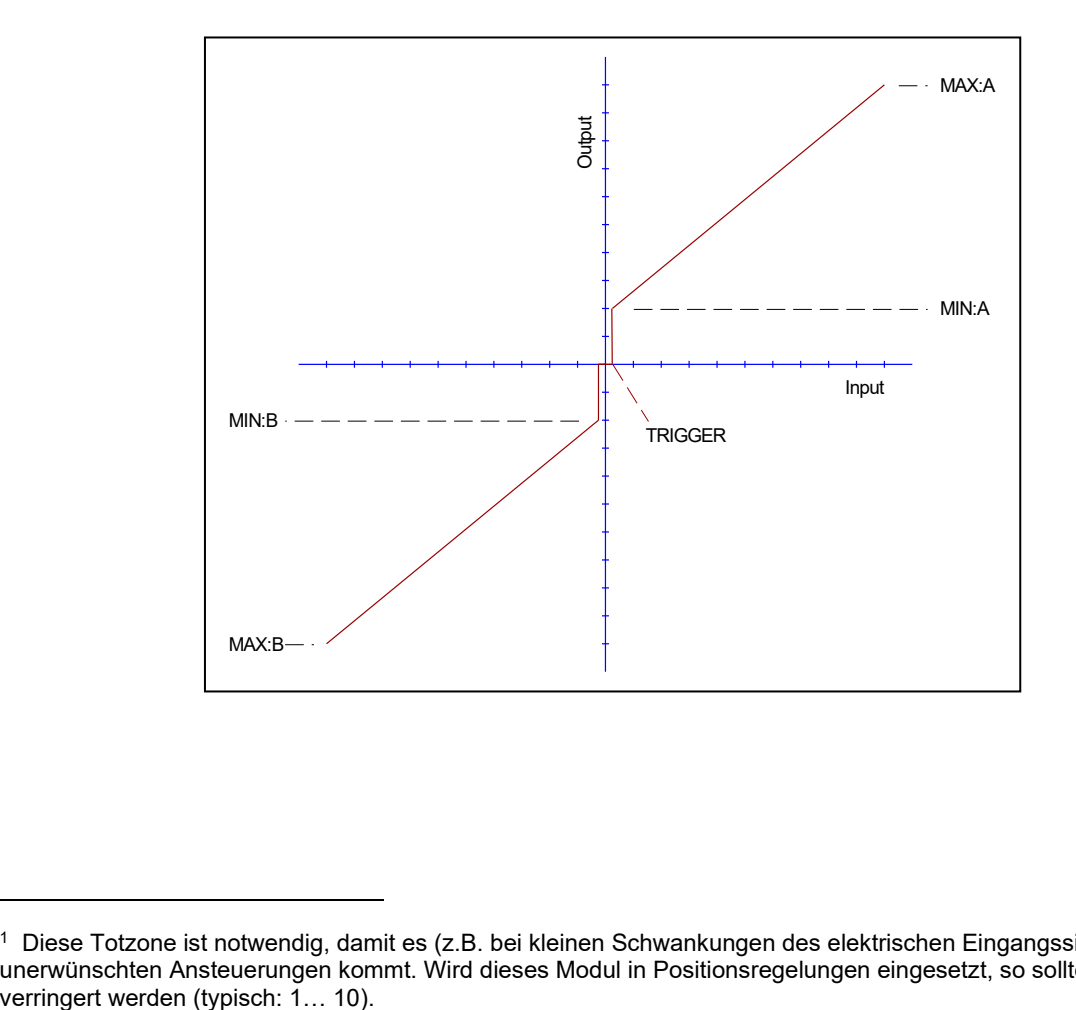

<span id="page-25-4"></span><sup>1</sup> Diese Totzone ist notwendig, damit es (z.B. bei kleinen Schwankungen des elektrischen Eingangssignals) nicht zu unerwünschten Ansteuerungen kommt. Wird dieses Modul in Positionsregelungen eingesetzt, so sollte der TRIGGER

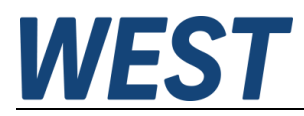

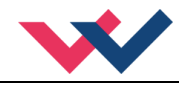

#### <span id="page-26-0"></span>**5.5.4 SIGNAL:U (Typ und Polarität des Ausgangssignal)**

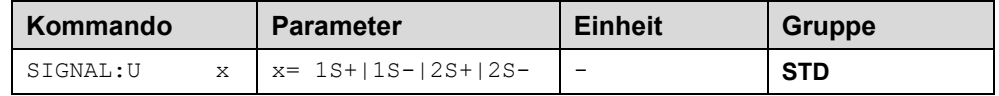

Über dieses Kommando wird der Typ des Ausgangssignals und die Polarität<sup>[2](#page-26-1)</sup> definiert.

Es kann zwischen ein und zwei Magneten gewählt werden und eine Richtungsumschaltung des Ausgangssignals durchgeführt werden. Bei einmagnetigen Anwendungen ist dies eine Kennlinienumkehr, bei zweimagnetigen Anwendungen wird die Richtungsumschaltung durch den Tausch der Magnete realisiert.

- 1S+: Ein Magnet Standard  $\circ$  U = 0... 100% -> IA = 0... 100%
- 1S-: Ein Magnet negative Polarität  $\circ$  U = 0... 100% -> IA = 100... 0%
- 2S+: Zwei Magnete Standard
	- $O$  U > 0 -> Ansteuerung IA
	- $O$  U < 0 -> Ansteuerung IB
- 2S-: Zwei Magnete negative Polarität
	- $\circ$  U > 0 -> Ansteuerung IB
	- $\circ$  U < 0 -> Ansteuerung IA

<span id="page-26-1"></span><sup>2</sup> Das bisherige POL Kommando entfällt, da das SIGNAL Kommando universeller für alle Module einsetzbar ist.

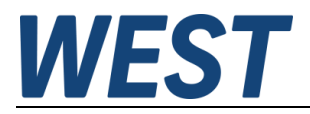

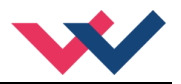

#### <span id="page-27-0"></span>*5.6 Endstufenparameter*

#### <span id="page-27-1"></span>**5.6.1 CURRENT (Magnet Nennstrom)**

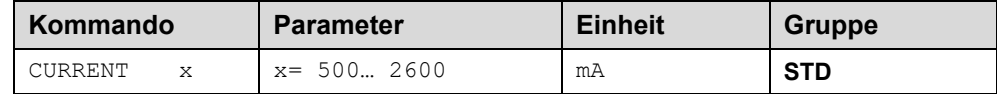

Über diesen Parameter wird der Nennstrom des Magneten eingestellt. Dither und auch MIN/MAX beziehen sich immer auf den gewählten Nennstrom.

#### <span id="page-27-2"></span>**5.6.2 DFREQ (Ditherfrequenz)**

#### <span id="page-27-3"></span>**5.6.3 DAMPL (Ditheramplitude)**

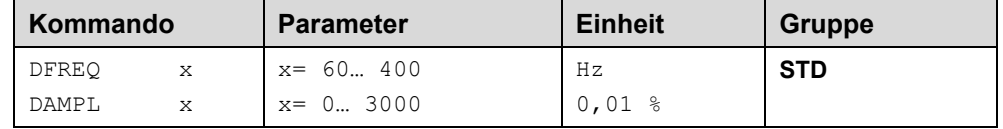

Über diese Kommandos kann der Dither<sup>[3](#page-27-4)</sup> frei definiert werden. Je nach Ventil können unterschiedliche Amplituden oder Frequenzen erforderlich sein.

Die Ditheramplitude bezieht sich auf den ausgewählten Strombereich.

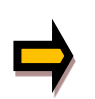

*ACHTUNG: Die Parameter PPWM und IPWM beeinflussen die Wirkung der Dithereinstellung. Nach der Dither Optimierung sollten diese Parameter nicht mehr verändert werden.*

*ACHTUNG: Wenn die PWM Frequenz kleiner 500 Hz ist, dann sollte die Ditheramplitude auf null gesetzt werden.*

<span id="page-27-4"></span><sup>&</sup>lt;sup>3</sup> Bei dem Dither handelt es sich um ein Brummsignal, das dem Stromsollwert überlagert wird. Der Dither wird durch Frequenz und Amplitude definiert. Die Ditherfrequenz sollte nicht mit der PWM Frequenz verwechselt werden. In den Dokumentationen mancher Ventile wird von einem Dither gesprochen und es wird aber die PWM Frequenz gemeint. Zu erkennen ist dies durch die fehlende Angabe der Ditheramplitude.

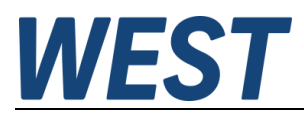

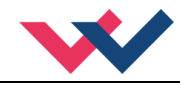

#### <span id="page-28-0"></span>**5.6.4 PWM (PWM Frequenz)**

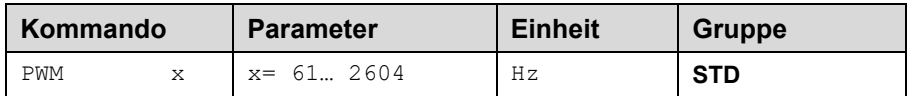

Die Frequenz kann in vorgegebenen Stufen definiert werden (61 Hz, 72 Hz, 85 Hz, 100 Hz, 120 Hz, 150 Hz, 200 Hz, 269 Hz, 372 Hz, 488 Hz, 624 Hz, 781 Hz, 976 Hz, 1201 Hz, 1420 Hz, 1562 Hz, 1736 Hz, 1953 Hz, 2232 Hz, 2604 Hz). Die optimale Frequenz ist ventilabhängig.

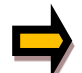

**ACHTUNG:** Bei niedrigen PWM Frequenzen sollten die Parameter PPWM und IPWM angepasst werden, da die längeren Totzeiten die Stabilität des Regelkreises verringern.

#### <span id="page-28-1"></span>**5.6.5 ACC (Automatische Einstellung des Magnetstromreglers)**

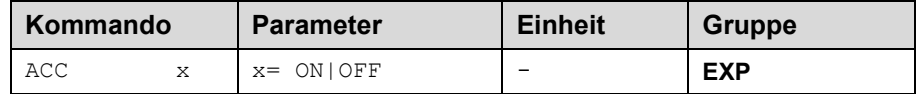

Arbeitsmodus der Magnetstromregelung.

**ON**: Im AUTOMATIC Modus werden die PPWM und IPWM Werte anhand der PWM Frequenz berechnet. **OFF**: Manuelle Einstellung.

#### <span id="page-28-2"></span>**5.6.6 PPWM (P Verstärkung des Stromreglers)**

#### <span id="page-28-3"></span>**5.6.7 IPWM (I Verstärkung des Stromreglers)**

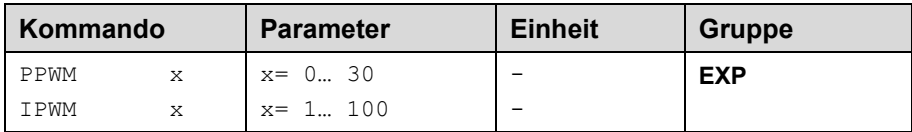

Mit diesen Kommandos wird der PI Stromregler für die Magnete parametriert.

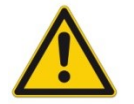

Ohne entsprechende Messmöglichkeiten und Erfahrungen sollten diese Parameter nicht verändert werden.

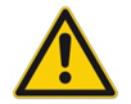

Achtung, steht der Parameter ACC auf ON, so werden diese Einstellungen automatisch durchgeführt.

Ist die PWM-Frequenz < 250 Hz, so muss die Stromregeldynamik verringert werden.

Typische Werte sind: PPWM = 1… 3 und IPWM = 40… 80.

Ist die PWM-Frequenz > 1000 Hz, so sollten die Standardwerte von PPWM = 7 und IPWM = 40 gewählt werden.

# *WEST*

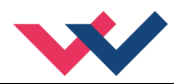

# <span id="page-29-0"></span>*5.7 Sonderkommandos*

#### <span id="page-29-1"></span>**5.7.1 AINMODE (Modus der Eingangsskalierung)**

Dieses Kommando ist nur im Terminal des Bedienprogramms erreichbar.

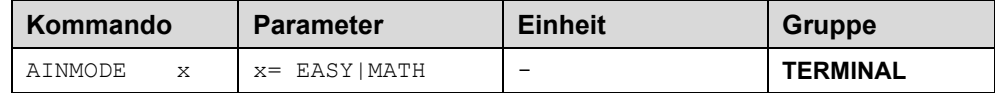

Über dieses Kommando wird die Art der Eingangsskalierung umgeschaltet.

Der AINMODE schaltet zwischen den beiden Modi EASY und MATH um. Im EASY Zustand (ist DEFAULT) wird die einfachere anwendungsorientierte Skalierung der analogen Signaleingänge unterstützt.

Im MATH Modus ist die freie Skalierbarkeit über eine lineare Gleichung möglich. Dieser Modus kann z. B. bei bekannten Eingangsskalierungen (Kompatibilitätsmodus) verwendet werden.

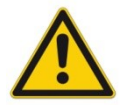

ACHTUNG: Nach dem Zurückschalten in den EASY Mode sollten als erstes DEFAULT Daten geladen werden.

#### <span id="page-29-2"></span>**5.7.2 AIN (Skalierung der analogen Eingänge)**

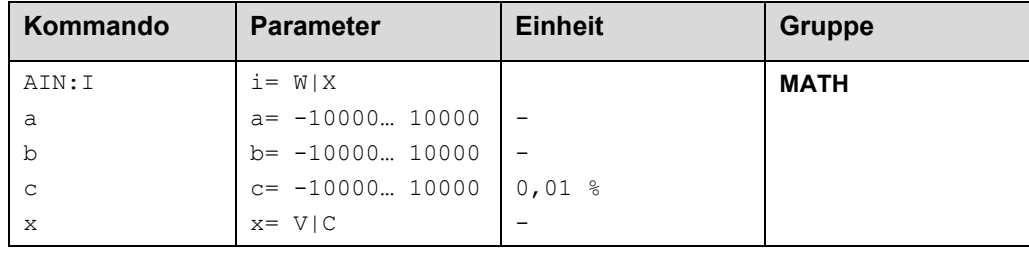

Über dieses Kommando können die einzelnen analogen Eingänge individuell skaliert werden. Dieses Kommando steht für die Eingänge W (Sollwert), X (Istwert) und V (Geschwindigkeitsbegrenzung) zur Verfügung Zur Skalierung wird die lineare Gleichung verwendet.

$$
Output = \frac{a}{b} (Input - c)
$$

Der "C" Wert ist der Offset (z. B. um die 4 mA bei einem 4... 20 mA Eingangssignal zu kompensieren). Dieser Wert wird in Prozent angeben. Die Variablen *A* und *B* definieren den Verstärkungsfaktor, mit dem der Signalbereich auf 100 % skaliert wird (z. B. 1,25 bei 4… 20 mA Eingangssignal, per Werkseinstellung parametriert durch A=1250 und B=1000). Diese beiden Werte sind einheitenlos. Mit *X* wird von Spannungs- auf Stromsignal umgeschaltet und der interne Messwiderstand aktiviert.

Der Verstärkungsfaktor errechnet sich, indem man den nutzbaren Bereich (*A*) ins Verhältnis zum real genutzten Bereich (*B*) setzt. Nutzbar sind 0… 20 mA, was für (*A*) einen Wert von **20** ergibt. Genutzt werden 4… 20 mA, was für (*B*) einen Wert von **16** (20-4) ergibt. Nicht genutzt werden 0… 4 mA, was beim Bereich von 20 mA einem Offset von 20 % und somit einem Wert von **2000** für (*C*) entspricht. Zuletzt (*X*) umschalten auf **C**. Das Kommando sähe also wie folgt aus: AIN:I 20 16 2000 C bzw. AIN:I 1250 1000 2000 C.

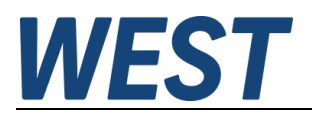

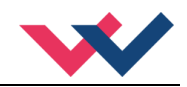

#### **Typische Einstellungen:**

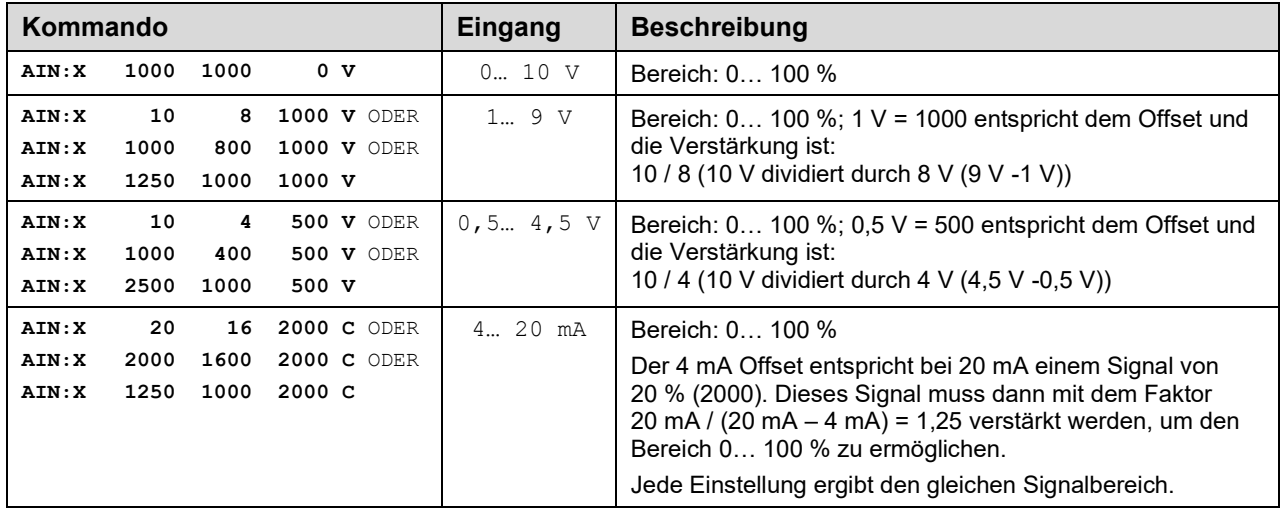

# <span id="page-30-0"></span>*5.8 PROCESS DATA (Monitoring)*

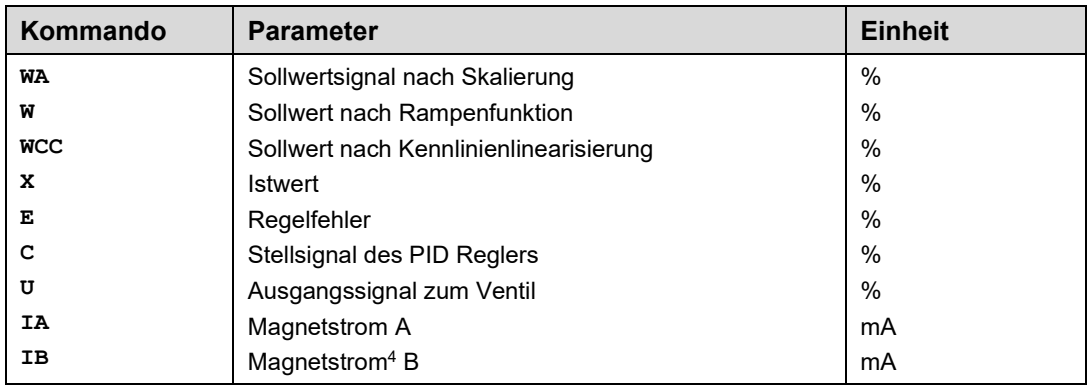

Die Prozessdaten sind die variablen Größen, die im Monitor oder im Oszilloskop kontinuierlich beobachtet werden können.

<span id="page-30-1"></span><sup>4</sup> Die Anzeige des Magnetstroms (im Programm WPC-300) ist gedämpft, um ein stabiles Signal darstellen zu können.

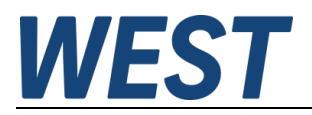

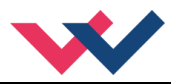

# <span id="page-31-0"></span>6 Anhang

# <span id="page-31-1"></span>*6.1 Überwachte Fehlerquellen*

Folgende Fehlerquellen werden fortlaufend überwacht wenn SENS = ON / AUTO:

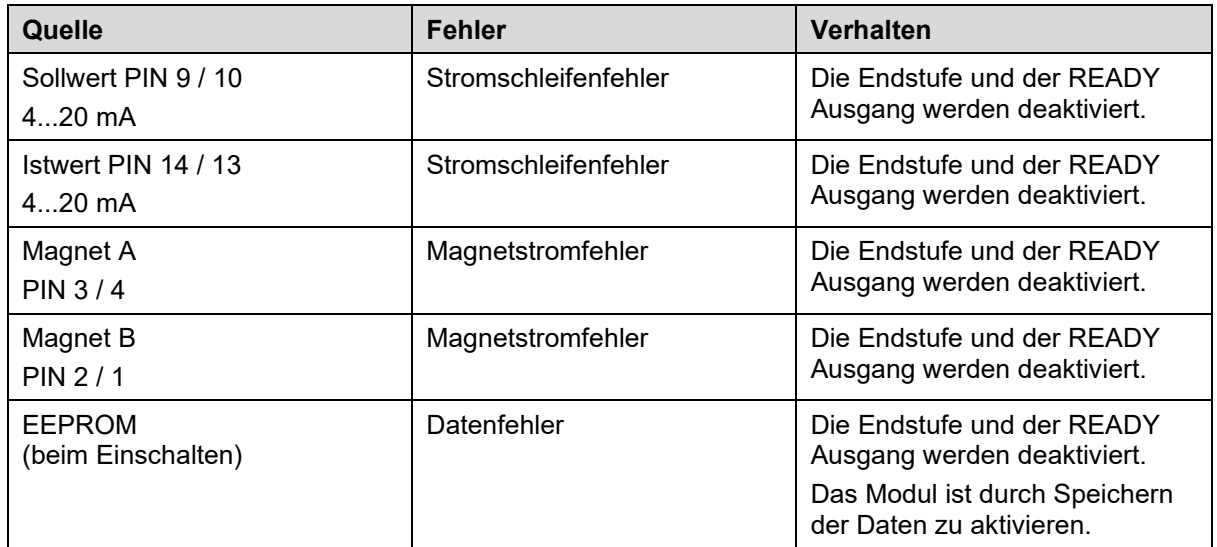

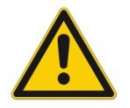

**ACHTUNG:** EOUT Kommando beachten. Änderungen beeinflussen das Verhalten.

# <span id="page-31-2"></span>*6.2 Fehlersuche*

Ausgegangen wird von einem betriebsfähigen Zustand und vorhandener Kommunikation zwischen Modul und dem WPC-300. Weiterhin ist die Ventilansteuerung anhand der Ventildatenblätter parametriert. Zur Fehleranalyse kann der RC Modus im Monitor verwendet werden.

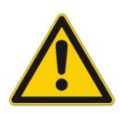

**ACHTUNG:** Wenn mit dem RC (Remote Control) Modus gearbeitet wird, sind alle Sicherheitsaspekte gründlich zu prüfen. In diesem Modus wird das Modul direkt gesteuert und die Maschinensteuerung kann keinen Einfluss auf das Modul ausüben.

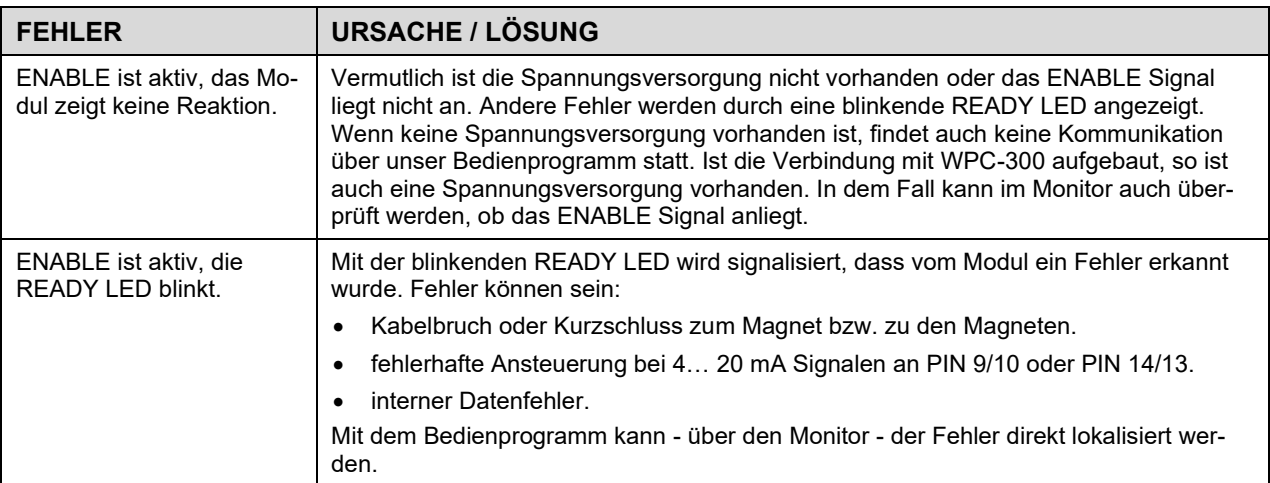

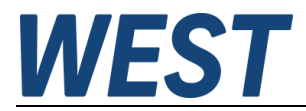

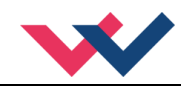

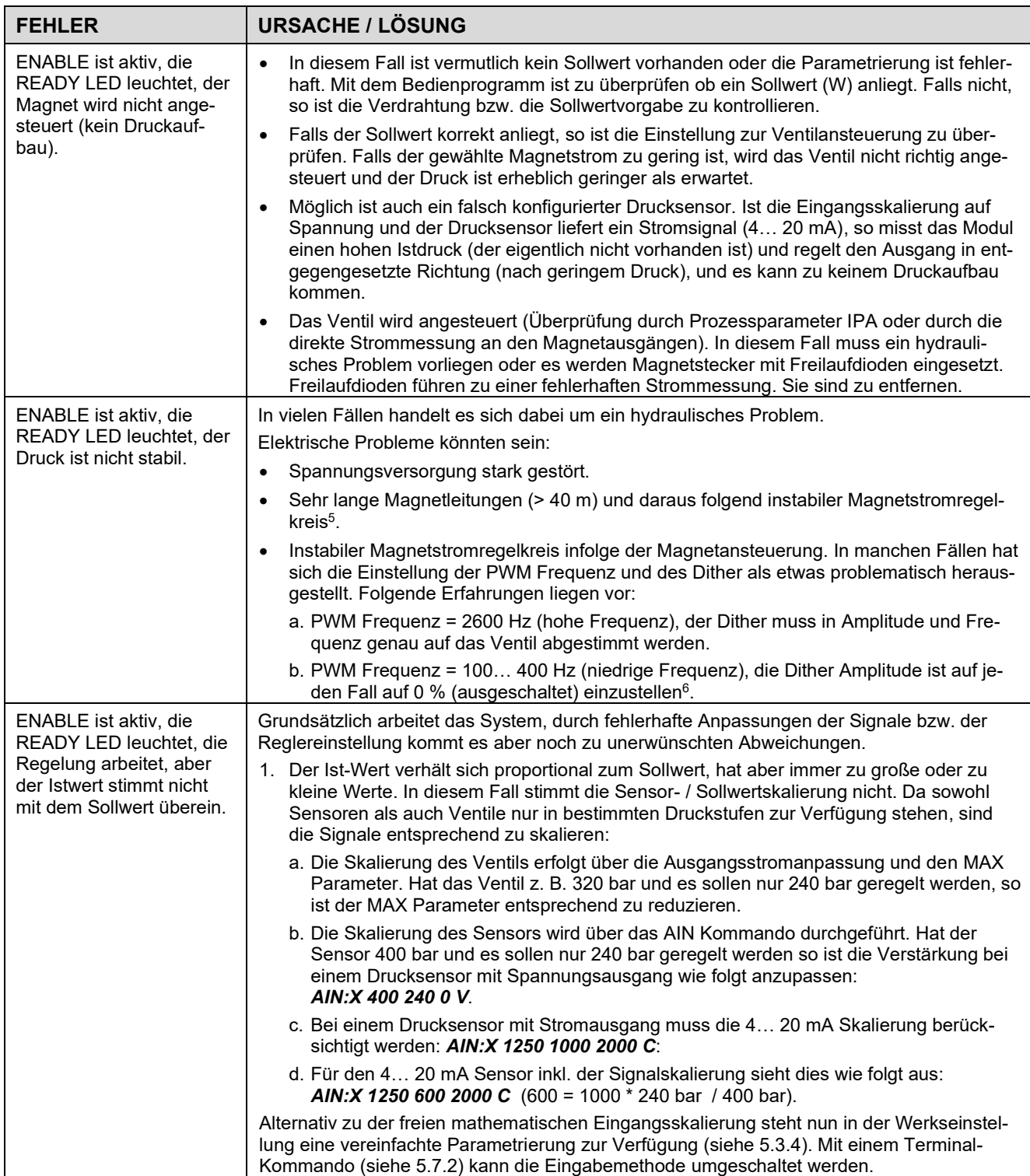

<span id="page-32-0"></span><sup>5</sup> Eventuell muss der Magnetstromregelkreis (P und I) optimiert werden.

<span id="page-32-1"></span> $^6$  In den meisten Anwendungen (insbesondere wenn es sich um druckgeregelte Pumpen handelt) mit Druckventilen hat sich eine niedrige PWM Frequenz als die bessere Lösung herausgestellt.

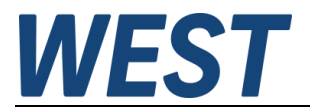

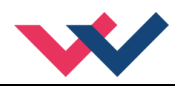

# <span id="page-33-0"></span>7 Notizen